CHECK YOUR ENGLISH VOCABULARY FOR

# AND INFORMATION TECHNOLOGY

A & C Black London

www.acblack.com

First edition published 1995 Second edition published 1999

This third edition published in Great Britain 2007

A & C Black Publishers Ltd 38 Soho Square, London W I D 3HB

All rights reserved. No part of this publication may be reproduced in any form without the permission of the publishers.

A CIP entry for this book is available from the British Library. ISBN-10: 0 7136 7917 4 ISBN-13: 978 0 7136 7917 5 eISBN-13: 978-1-4081-0246-6

Text typeset by A & C Black Printed in Great Britain at Caligraving Ltd, Thetford, Norfolk

This book is produced using paper that is made from wood grown in managed, sustainable forests. It is natural, renewable and recyclable. The logging and manufacturing processes conform to the environmental regulations of the country of origin.

## Contents

|            |                              | Page     |
|------------|------------------------------|----------|
|            | Introduction                 | 4        |
|            | Section I: Hardware          |          |
| 1.1        | Hardware                     | 6        |
| 1.2        | Some useful verbs            | 7        |
| 1.3        | The workstation              | 8        |
| 1.4        | The keyboard                 | 10       |
| 1.5        | The mouse                    | 11       |
| 1.6        | Scanning                     | 12       |
| 1.7        | Some useful adjectives       | 13       |
| 1.8        | Printing                     | 14       |
| 1.9        | Mobile phones                | 16       |
| 1.10       | Other devices                | 18       |
| 1.11       | Inside a computer            | 19       |
| 1.12       | Data storage                 | 20       |
| 1.13       | Connectivity                 | 21       |
| 1.14       | Networks                     | 22       |
| 1.15       | Electronic payments          | 23       |
| 1.16       | Review crossword             | 24       |
| 1.17       | Your computer                | 26       |
|            | Section 2: Software          |          |
| 2.1        | Software: the basics         | 28       |
| 2.2        | Using software: useful verbs | 30       |
| 2.3        | The control panel            | 31       |
| 2.4        | Applications                 | 32       |
| 2.5        | Some useful adjectives       | 33       |
| 2.6        | Word processing I            | 34       |
| 2.7        | Word processing 2            | 36       |
| 2.8        | Word processing 3            | 38       |
| 2.9        | Image editing                | 40       |
| 2.10       | Graphic design               | 41       |
| 2.11       | Spreadsheets                 | 42       |
| 2.12       | Presentation software        | 44       |
| 2.13       | Problems with software       | 45       |
| 2.14       | Which program?               | 46       |
| 2.15       | Review quiz                  | 47       |
| 2.16       | Your software                | 48       |
|            | Section 3: The internet      |          |
| 3.1        | The internet: the basics     | 50       |
| 3.2        | Internet browsers            | 52       |
| 3.3        | Search engines               | 53       |
| 3.4        | Things on the net            | 54       |
| 3.5        | Internet terms               | 55       |
| 3.6<br>3.7 | E-commerce                   | 56<br>58 |
| 3.7<br>3.8 | Internet security<br>Email   | 58<br>59 |
| 3.9        | Email comprehension I        | 60       |
| 3.10       | Email comprehension 2        | 61       |
| 3.11       | Useful verbs crossword       | 62       |
| 3.12       | Revision wordsearch          | 63       |
| 3.12       | Your internet                | 63<br>64 |
| 5.10       |                              |          |
|            | Index                        | 65       |

## Introduction

#### Who is the book for?

This book has been written for people whose first language is not English, and who use or are going to use computers and other information technology in an English-speaking environment. It covers the language needed to use information technology equipment, work with computer programs, discuss problems and plan projects. It does not cover advanced technical vocabulary for computer programmers or electronic engineers. All the language in the book is intended to be accessible to intermediate level students and above.

#### How can the book be used?

The vocabulary is arranged by topic. Choose the topics that interest you. The pages do not have to be completed in any particular order, and there is no need to complete all the pages if some are on topics which are not useful to you. It is better to complete one or two pages in a day, and remember the vocabulary, rather than completing as many pages as possible. The answers to the exercises can be found at the back of the book. There is also an index to help you find the pages which are most useful to you.

Write new words and phrases you learn in a notebook or file. Review this language regularly so that it becomes part of your active vocabulary.

A good general dictionary will be very helpful, providing pronunciation guides and more contexts. For vocabulary relating specifically to computers, *Dictionary of Computing* (A&C Black, ISBN 978 07475 6622 9) will be a useful reference source.

Section I: Hardware

## Hardware

- I. battery
- 2. cable
- 3. desktop computer
- 4. digital camera
- 5. docking station
- 6. fax machine
- 7. laptop computer (or notebook)
- 8. mobile phone
- 9. mouse
- I 0. PDA (Personal Digital Assistant)
- II. plug
- I2. printer
- I3. projector
- 14. scanner
- I5. socket

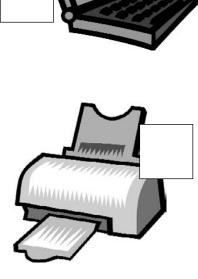

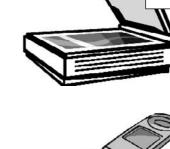

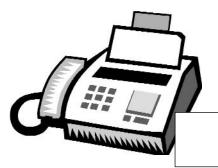

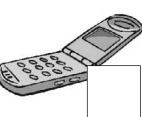

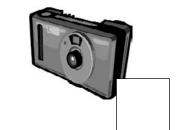

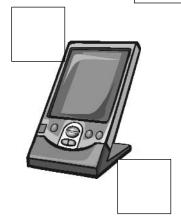

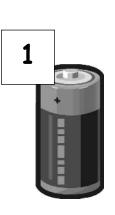

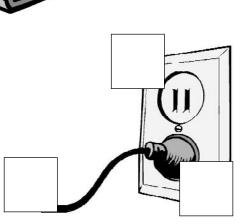

## Some useful verbs

| A. Mat       | tch the verbs with tl             | ne nouns.               |            |                               |
|--------------|-----------------------------------|-------------------------|------------|-------------------------------|
| ١.           | recharge                          | a                       | <b>1</b> . | digital photos                |
| 2.           | click on                          | t                       | э.         | faxes                         |
| 3.           | dial                              | c                       | 2.         | a number on your mobile phone |
| 4.           | give                              | c                       | d.         | a presentation                |
| 5.           | move                              | e                       | э.         | something with the mouse      |
| 6.           | print out                         | f                       |            | the battery                   |
| 7.           | send and receive                  |                         | g.         | the mouse                     |
| 8.           | take some                         | ł                       | า.         | twenty pages                  |
| B. Cho       | ose the best verb.                |                         |            |                               |
| <b>9</b> . T | Γο turn on the computer, <u>.</u> | the "Start"             | butt       | ton.                          |
|              | <b>a.</b> touch                   | <b>b.</b> press         |            | <b>c.</b> switch              |
| 10.          | The printer has                   | of ink.                 |            |                               |
|              | <b>a.</b> finished                | <b>b.</b> ended         |            | <b>c.</b> run out             |
| 11.          | Unfortunately, my scanne          | er isn't at tl          | he m       | oment.                        |
|              | <b>a.</b> working                 | <b>b.</b> going         |            | c. doing                      |
| 12.          | Please the Cl                     | D ROM.                  |            |                               |
|              | <b>a.</b> insert                  | <b>b.</b> introduce     |            | <b>c.</b> inject              |
| 13.          | The projector isn't worki         | ng because it isn't     |            | <u>_</u> .                    |
|              | a. plugged                        | <b>b.</b> plugged in    |            | c. plugged into               |
| 14.          | The batteries in my digita        | l camera are nearly dea | d. Th      | ey need                       |
|              | <b>a.</b> to change               | <b>b.</b> exchanging    |            | <b>c.</b> changing            |
| 15.          | I have toa co                     | omputer screen for eigh | nt hoi     | urs a day.                    |
|              | a. see                            | <b>b.</b> look at       |            | <b>c.</b> watch               |
| 16.          | Switch off your computer          | r, and it fro           | om tł      | ne wall socket.               |
|              | <b>a.</b> de-plug                 | <b>b.</b> unplug        |            | <b>c.</b> non-plug            |
| 17.          | I turned off the photocop         | ier and tł              | ne plu     | ug.                           |
|              | <b>a.</b> pulled out              | <b>b.</b> extracted     |            | <b>c.</b> took away           |
| 18.          | any key to co                     | ontinue.                |            |                               |
|              | <b>a.</b> Kick                    | <b>b.</b> Smash         |            | <b>c.</b> Hit                 |

## The workstation

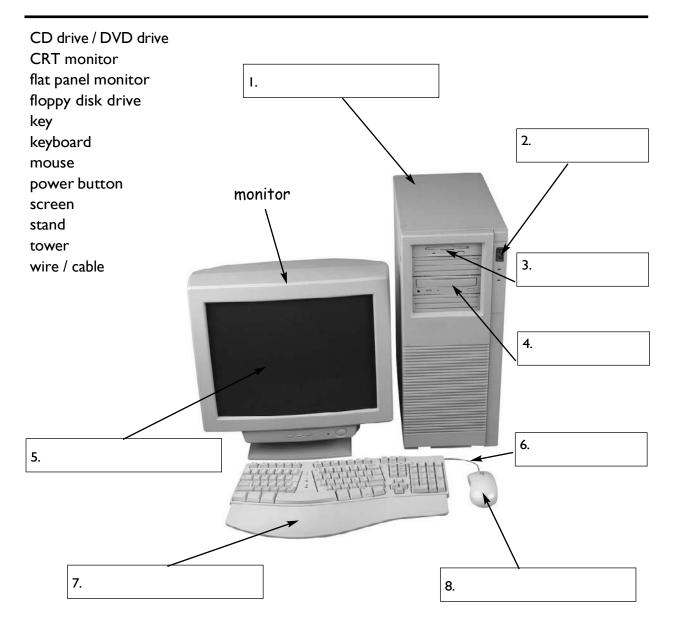

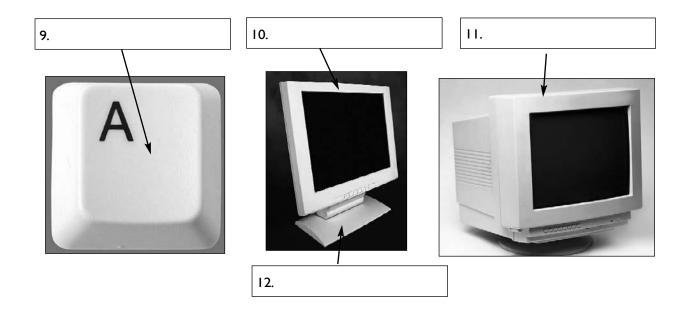

For reference see A & C Black Dictionary of Computing (978 07475 6622 9).

| Rearrange the letters to ma        | ke things which can be pa        | rt of a workstation.             |
|------------------------------------|----------------------------------|----------------------------------|
| tucmepor                           | -                                | computer                         |
| 13. trirpen                        | -                                |                                  |
| 14. nasecnr                        | -                                |                                  |
| 15. kesd                           | -                                |                                  |
| 16. hacir                          | -                                |                                  |
| I7. nopelethe                      | -                                |                                  |
| Choose the best word.              |                                  |                                  |
| 18. The mouse moves on a           |                                  |                                  |
| <b>a.</b> mouse mat                | <b>b.</b> mouse carpet           | <b>c.</b> mouse table            |
| 19. TV and computer screens are    | usually measured in              |                                  |
| <b>a.</b> feet                     | <b>b.</b> miles                  | <b>c.</b> inches                 |
| 20. Before you start work,         | the height of your chair         |                                  |
| <b>a.</b> adjust                   | <b>b.</b> change                 | c. rearrange                     |
| 21. To get sound from your comp    | outer, plug in a pair of         |                                  |
| <b>a.</b> loudhailers              | <b>b.</b> loudspeakers           | <b>c.</b> loud voices            |
| 22. The computer is connected to   | the telephone line via a         | <u></u> .                        |
| <b>a.</b> module                   | <b>b.</b> modem                  | <b>c.</b> mod                    |
| 23. You can increase the functions | s or performance of a computer w | ith an                           |
| <b>a.</b> extension card           | <b>b.</b> exploding card         | c. expansion card                |
| 24. Mobile phones and PDAs can     | communicate with computers via _ |                                  |
| <b>a.</b> Bluebeard <sup>®</sup>   | <b>b.</b> Blueberry <sup>®</sup> | <b>c.</b> Bluetooth <sup>®</sup> |
| 25. There's a spare in             | the workstation                  |                                  |
| <b>a.</b> electric hole            | <b>b.</b> power point            | c. electrical opening            |
| 26so you can plug in your mol      | bile phone                       |                                  |
| <b>a.</b> charger                  | <b>b.</b> power                  | <b>c.</b> electrification        |
| 27. SD cards can be read in a com  | iputer's                         |                                  |
| a. storage reader                  | <b>b.</b> memory reader          | <b>c.</b> card reader            |

## The keyboard

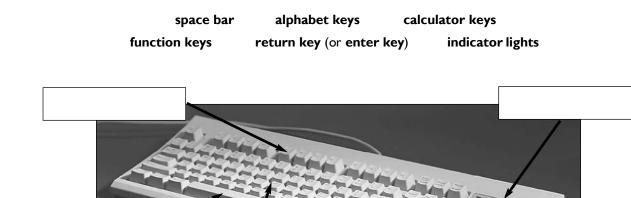

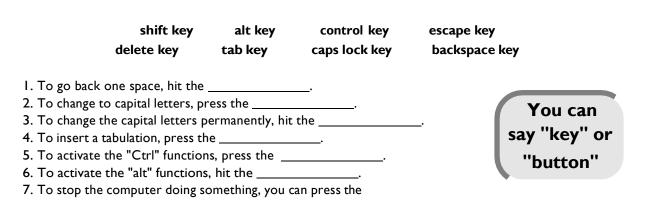

8. Select the text you want to remove, and hit the \_\_\_\_\_

standard keyboard key in (or type in)

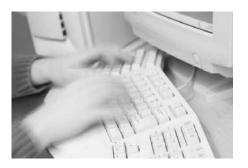

#### ergonomic keyboard enter data input

- 9. Please \_\_\_\_\_ your password.
  10. It took me two hours to \_\_\_\_\_ all that text.
- II. A keyboard is a \_\_\_\_\_ device.
- 12. Do you have a \_\_\_\_\_? No. I have a special \_\_\_\_\_. It's better for my arms and back.

## The mouse

| scroll up                                                                                | scroll down                                                                   | touchpad                       | left button       |
|------------------------------------------------------------------------------------------|-------------------------------------------------------------------------------|--------------------------------|-------------------|
| right button                                                                             | joystick                                                                      | single                         | double            |
| scroll wheel                                                                             | hold down                                                                     | repetitive strain injury       |                   |
| t                                                                                        | o see pages above.                                                            |                                |                   |
| t                                                                                        | o see pages below.                                                            |                                |                   |
| To select text,                                                                          | the left                                                                      | button, and move the mouse     | pointer.          |
| lf you use a mouse                                                                       | e for many hours even                                                         | ry day, you can get            | in your fingers   |
| With a laptop con<br>keyboard.                                                           | nputer, plug in a mou                                                         | se, or use the                 | _ in front of the |
| To play some gam                                                                         | es, you need to use a                                                         | instead of a                   | i mouse.          |
|                                                                                          |                                                                               |                                |                   |
|                                                                                          | down a page, you can                                                          | the mouse                      | wheel.            |
| To move up and o                                                                         | 1 8 7                                                                         | the mouse                      | wheel.            |
| To move up and o<br>This mouse doesn                                                     | 't have a ball. It's an _                                                     |                                | wheel.            |
| To move up and o<br>This mouse doesn<br>One click of a mo                                | 't have a ball. It's an _<br>use button is called a                           | mouse.                         | wheel.            |
| To move up and o<br>This mouse doesn<br>One click of a mo<br>Two clicks of a mo          | 't have a ball. It's an _<br>use button is called a                           | mouse.<br>click.<br>d a click. | wheel.            |
| To move up and o<br>This mouse doesn<br>One click of a mo<br>Two clicks of a mo<br>Click | 't have a ball. It's an _<br>use button is called a<br>puse button are called | mouse.<br>click.<br>d a click. | wheel.            |
| To move up and o<br>This mouse doesn<br>One click of a mo<br>Two clicks of a mo          | 't have a ball. It's an _<br>use button is called a<br>puse button are called | mouse.<br>click.<br>d a click. | wheel.            |
| To move up and o<br>This mouse doesn<br>One click of a mo<br>Two clicks of a mo<br>Click | 't have a ball. It's an _<br>use button is called a<br>puse button are called | mouse.<br>click.<br>d a click. | wheel.            |

14. \_\_\_\_

A wheel mouse

15. \_\_\_\_\_

## Scanning

| Adjust     | all-in-one   | at       | preview (or prescan) |
|------------|--------------|----------|----------------------|
| Brightness | connected    | contrast | file format          |
| Flatbed    | handheld     | high     | image editing        |
| Low        | OCR software | original | click                |
| Text       | dpi          |          |                      |

#### How to scan an image

- I. Make sure the scanner is \_\_\_\_\_\_ to the computer.
- 2. Lift the lid and put the \_\_\_\_\_ on the scanner glass.
- 3. For high image quality, scan \_\_\_\_\_ 300 \_\_\_\_\_ or higher.
- 4. The scanning software will automatically do a \_\_\_\_\_\_.
- 5. If the image is too dark or too light, you can \_\_\_\_\_ the \_\_\_\_\_ and \_\_\_\_\_
- 6. \_\_\_\_\_"scan".

С

- 7. If you scanned \_\_\_\_\_, it can be "read" by \_\_\_\_\_
- 8. If you want to save the image, choose a \_\_\_\_\_. JPEG is a good choice for photos.
- 9. The scanned image can be manipulated using \_\_\_\_\_\_ software.
- 10. An \_\_\_\_\_ printer/scanner can print, scan and copy.
- II. Picture A is a \_\_\_\_\_ scanner.
- I 2. Picture B is a \_\_\_\_\_ scanner.
- 13. Picture C is a \_\_\_\_\_ resolution photograph.
- 14. Picture D is a \_\_\_\_\_ resolution photograph.

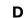

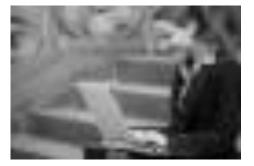

Α

В

dpi stands for dots per inch (1 inch = 2.4cm) OCR stands for Optical Character Recognition JPEG is pronounced "jay-peg"

## Some useful adjectives

| Choose the best adjective.              |                                         |                        |
|-----------------------------------------|-----------------------------------------|------------------------|
| I. Oh dear. I pressed the               | button.                                 |                        |
| <b>a.</b> incorrect                     | <b>b.</b> wrong                         | c. false               |
| 2. I can't use my mobile phone. The l   | pattery's                               |                        |
| <b>a.</b> over                          | <b>b.</b> flat                          | <b>c.</b> exhausted    |
|                                         |                                         |                        |
| 3. The battery isn't completely flat, b | ut its very                             |                        |
| <b>a.</b> down                          | <b>b.</b> short                         | <b>c.</b> low          |
| 4. My video camera is very              |                                         |                        |
| <b>a.</b> easy to use                   | <b>b.</b> uncomplicated                 | c. obvious             |
| 5. My new computer has a very           | processor                               |                        |
| <b>a.</b> quick                         | <b>b.</b> high speed                    | <b>c.</b> fast         |
| a. quick                                |                                         | C. last                |
| 6. The XI9 notebook computer featu      | ires a very design.                     |                        |
| <b>a.</b> compact                       | <b>b.</b> little                        | <b>c.</b> small        |
|                                         |                                         |                        |
| 7. Keeping files on paper is            |                                         |                        |
| <b>a.</b> an old-tech                   | <b>b.</b> a past-tech                   | <b>c.</b> a low-tech   |
| 8. Keeping files on a computer datab    | ase is a solution.                      |                        |
| <b>a.</b> new-tech                      | <b>b.</b> now-tech                      | <b>c.</b> high-tech    |
| 9. My new PDA is the m                  | odel.                                   |                        |
| <b>a.</b> latest                        | <b>b.</b> newest                        | c. most modern         |
| 10. In our office, we've set up a       | network.                                |                        |
| <b>a.</b> wire-free                     | <b>b.</b> no wires                      | c. wireless            |
|                                         | н.,                                     |                        |
| II. A call from New York to Toyko is    |                                         | - ferrer 199           |
| <b>a.</b> far                           | <b>b.</b> long                          | <b>c.</b> faraway      |
| 12. I don't think this printer is       | with my computer.                       |                        |
| <b>a.</b> compatible                    | <b>b.</b> connectable                   | <b>c.</b> suitable     |
| 13. My laptop is only 3 centimetres _   |                                         |                        |
| <b>a.</b> thick                         | <b>b.</b> tall                          | <b>c.</b> wide         |
|                                         |                                         |                        |
| 14. The screen on my laptop isn't ver   | т <b>у</b>                              |                        |
| <b>a.</b> light                         | <b>b.</b> white                         | <b>c.</b> bright       |
| 15. In three or four years, my new co   | mputer will probably be                 |                        |
| <b>a.</b> old fashioned                 | <b>b.</b> behind the times              | <b>c.</b> obsolete     |
|                                         |                                         |                        |
|                                         | omputer, it will work immediately. It's |                        |
| <b>a.</b> plug and go                   | <b>b.</b> plug and play                 | <b>c.</b> plug and use |

## Printing

A. Put the words in the spaces.

|     | Cartridge                | collate                 | cover                   | feed           |
|-----|--------------------------|-------------------------|-------------------------|----------------|
|     | double-sided             | landscape               | mono                    | out            |
|     | out of                   | portrait                | jammed                  | print-head     |
|     | Reload                   | replacement             | via                     |                |
| ١.  | When the ink runs out    | you have to change      | the                     |                |
|     |                          | , .                     |                         |                |
| 2.  | cartridge                | es can be ordered on    | line.                   |                |
| 3.  | To change the cartridg   | e, you have to lift the |                         |                |
| 4.  | The printer is connecte  | ed to the computer      | a USB cab               | le.            |
| 5.  | The printer is           | paper                   | the paper tray.         |                |
| 6.  | I think some paper is _  | inside t                | he printer.             |                |
| 7.  | My printer keeps gettir  | ng jammed. I think the  | ere's a problem with th | e paper        |
| 8.  | Shall I print this       | in colour or            | black and white?        |                |
| 9.  | "Black and white" is al  | so known as             |                         |                |
| 10. | If there's a problem wit | th the print quality, p | erhaps the              | need cleaning. |
| 11. | Can your printer do      | printing                | ?                       |                |
| 12. | To mear                  | ns to put all the pages | into the correct order  |                |

13. This page is in

orientation.

| 14. This page is in |  |
|---------------------|--|
| orientation.        |  |
|                     |  |
|                     |  |
|                     |  |
|                     |  |
|                     |  |

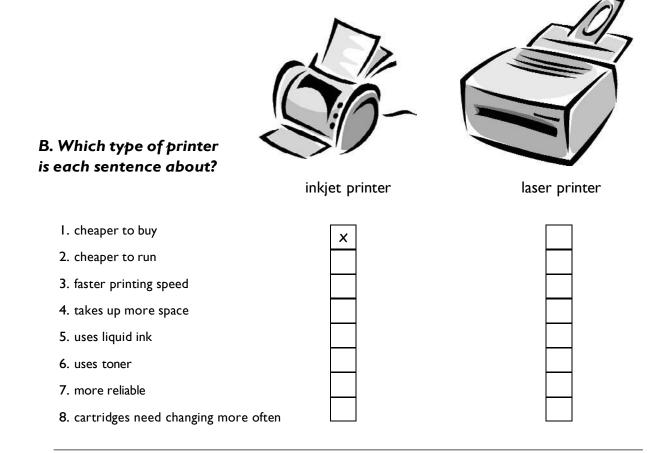

#### C. True or false?

| ١.  | Inkjet cartridges can be refilled up to three times.                     | TRUE / FALSE |
|-----|--------------------------------------------------------------------------|--------------|
| 2.  | Colour images are printed by mixing red, green and yellow ink.           | TRUE / FALSE |
| 3.  | "ppm" stands for pages per minute.                                       | TRUE / FALSE |
| 4.  | Most inkjet printers can print out at 100 ppm or more.                   | TRUE / FALSE |
| 5.  | Inkjet cartridges are very difficult to change.                          | TRUE / FALSE |
| 6.  | Photo-paper is a lot more expensive than plain paper.                    | TRUE / FALSE |
| 7.  | Recycled paper is made out of old bottles.                               | TRUE / FALSE |
| 8.  | Some Inkjet printers have three print qualities: draft, normal and best. | TRUE / FALSE |
| 9.  | Before you can use a new printer, you have to install the driver from    |              |
|     | a CD-ROM.                                                                | TRUE / FALSE |
| 10. | When a print job has started, it can't be cancelled.                     | TRUE / FALSE |

## **Mobile Phones**

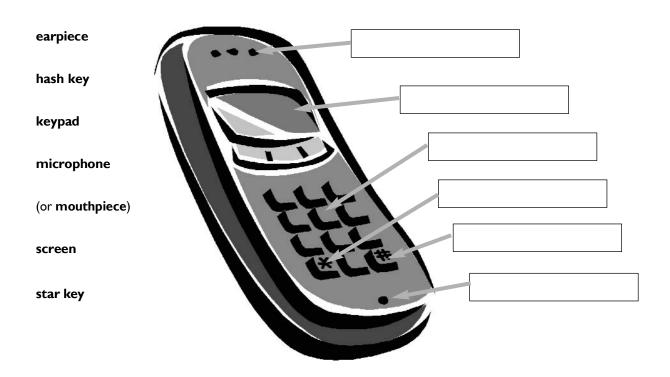

#### **Mobile Phone networks**

| Contract      | installed | networks | operators |
|---------------|-----------|----------|-----------|
| pay-as-you-go | SIM card  | roaming  | tariffs   |
| top up        | users     |          |           |

In Britain there are several mobile phone <sup>1</sup> \_\_\_\_\_\_ including Vodaphone, O2, T-mobile and Orange. There are also <sup>2</sup> \_\_\_\_\_\_ like Virgin Mobile who use the network of another company.

When you buy a cell phone, you have a choice of <sup>3</sup>\_\_\_\_\_\_. The most popular is "<sup>4</sup>\_\_\_\_\_\_", with customers paying for their calls in advance. They can <sup>5</sup>\_\_\_\_\_\_ their accounts in shops, over the internet, and at cash machines. Heavy <sup>6</sup>\_\_\_\_\_\_ may prefer a <sup>7</sup>\_\_\_\_\_\_. They pay a fixed amount every month, but the calls are much cheaper than they are for pay-as-you-go customers.

Mobile phones usually come with a <sup>8</sup>\_\_\_\_\_\_ already <sup>9</sup>\_\_\_\_\_. If you take the phone abroad, you may be able to use it on a local network. This is called "<sup>10</sup>\_\_\_\_\_". It can be expensive, and it may be cheaper to buy a foreign SIM card.

#### Choose the best word.

| I. Afte       | r 6pm, calls cost 20p                              | minute                      |                             |                           |
|---------------|----------------------------------------------------|-----------------------------|-----------------------------|---------------------------|
|               | a. for one                                         | <b>b.</b> per               | <b>c.</b> each              |                           |
| 2. Yo         | u can't use a mobile in a o                        | cave because there's no _   |                             |                           |
|               | <b>a.</b> network                                  | <b>b.</b> connection        | <b>c.</b> power             |                           |
| 3. I n        | eed to charge up my mob                            | ile phone battery. Have ye  | ou seen my?                 |                           |
|               | a. charger                                         |                             | •                           |                           |
| 4. W          | hen you send a text mess                           | age, the funct              | tion can help your write it | more quickly.             |
|               | •                                                  | <b>b.</b> predictive text   |                             | . ,                       |
| 5. In         | the car, it's safer to use a                       | phone.                      |                             |                           |
|               |                                                    | <b>b.</b> no hands          | <b>c.</b> hands-free        |                           |
| 6. lf y       | vou don't want to dial a n                         | umber by mistake, turn o    | n the                       |                           |
| ,             |                                                    | <b>b.</b> keypad lock       |                             |                           |
| 7 W           | hich network has the lowe                          | est ?                       |                             |                           |
|               | <b>a.</b> call charges                             |                             | c. call expenses            |                           |
| 8 M           | / pay-as-you-go account _                          | is about £7                 |                             |                           |
| 0.11)         | <b>a.</b> balance                                  | <b>b.</b> level             | <b>c.</b> amount            |                           |
| <u>а м</u> ,  | v average call                                     | is about two minutos        |                             |                           |
| <b>7</b> . Pi | •                                                  | <b>b.</b> length            | <b>c.</b> duration          |                           |
|               |                                                    |                             |                             |                           |
| 10. V         | Ve're a long way from the<br><b>a.</b> broadcaster |                             | <b>c.</b> transmitter       |                           |
|               |                                                    |                             |                             |                           |
| 11            | so the is ver<br><b>a.</b> sign                    | y weak.<br><b>b.</b> signal | <b>c.</b> transmission      |                           |
|               | <b>a.</b> 31511                                    |                             |                             |                           |
| Which         | is <u>not</u> possible?                            |                             |                             |                           |
| I 2. I'       | ll call her on my                                  |                             |                             |                           |
|               | a. mobile phone                                    | <b>b.</b> cell phone        | c. moving phone             | <b>d.</b> cellular phone  |
|               |                                                    |                             |                             |                           |
| 13. A         | mobile phone can't work                            |                             |                             |                           |
|               | <b>a.</b> SIM card                                 | <b>b.</b> sim card          | <b>c.</b> sim chip          | <b>d.</b> similar card    |
| 14. C         | Oon't forget to send me                            |                             |                             |                           |
|               | <b>a.</b> a text message                           | <b>b.</b> a text            | <b>c.</b> an SMS            | <b>d.</b> a phone message |
|               | -                                                  |                             |                             | -                         |
| 15. V         | /hen I arrive, I'll                                |                             |                             |                           |
|               | a. text you                                        | <b>b.</b> textualise you    | <b>c.</b> send you an SMS   | <b>d.</b> send you a text |
|               |                                                    |                             |                             |                           |

## Other devices

#### A. Match the devices with the places you would find them.

| ١. | cash dispenser / cash machine / ATM | a. | at a supermarket checkout              |
|----|-------------------------------------|----|----------------------------------------|
| 2. | barcode reader                      | b. | connected to a pair of headphones      |
| 3. | magnetic strip                      | c. | in an office in 1975                   |
| 4. | MP3 player                          | d. | in an office, school or copy shop      |
| 5. | photocopier                         | e. | in the hands of a tourist              |
| 6. | telex machine                       | f. | in the headquarters of a large company |
| 7. | video camera                        | g. | on the back of a credit card           |
| 8. | mainframe computer                  | h. | outside a bank                         |

#### B. Choose the best word.

| 9. When you pay by credit card, you     | ur card is                                |                                      |
|-----------------------------------------|-------------------------------------------|--------------------------------------|
| a. swooped                              | <b>b.</b> swiped                          | <b>c.</b> swapped                    |
|                                         |                                           |                                      |
| 10. A laptop computer with a scree      | •                                         |                                      |
| <b>a.</b> tablet PC                     | <b>b.</b> table PC                        | <b>c.</b> flat screen PC             |
| II. An image on TV or computer s        | creen is made up of thousands of <u>.</u> |                                      |
| <b>a.</b> points                        | <b>b.</b> pixels                          | <b>c.</b> bits                       |
| 12. You can draw directly onto a co     | omputer screen with a                     |                                      |
| <b>a.</b> bright pen                    | <b>b.</b> light pen                       | <b>c.</b> pixel pen                  |
|                                         | 13. A camera connecte                     | d directly to the internet is called |
| and a state                             | ·                                         |                                      |
| ALL ALL ALL ALL ALL ALL ALL ALL ALL ALL | <b>a.</b> an internet o                   | amera <b>b.</b> a web watcher        |
|                                         | <b>c.</b> a webcam                        |                                      |
| AND MULTINE STOR                        |                                           |                                      |
| I4. The woman in the photo is wearin    |                                           | bhoto is wearing a                   |
| C C C                                   | a. headpiece                              | <b>b.</b> headphone                  |
| 20 × 0.                                 | c. headset                                |                                      |
| 12 2                                    | 8                                         |                                      |
|                                         | 15. She talks to custom                   | ers on the telephone all day. She    |
|                                         | works in a                                |                                      |
| 16 1 1 1                                | a. telephone ce                           | entre <b>b.</b> call centre          |
|                                         | c. talking centr                          | e                                    |

## Inside a computer

#### A. Processors and memory

| chips       | dual core | megabytes | megahertz |
|-------------|-----------|-----------|-----------|
| motherboard | processor | speed     | upgraded  |

The "brain" of a computer is the 1\_\_\_\_\_\_. Most of these are made by Intel and AMD, and are sometimes referred to as "2\_\_\_\_\_\_". The fastest processors are 3\_, which means that there are two processors working together. The 4 \_\_\_\_\_\_ of a processor is measured in 5\_\_\_\_\_\_, which is usually written as MHz.

A computer's memory is measured in <sup>6</sup>\_\_\_\_\_\_. If a computer has 1,024 megabytes of memory, and the memory type is SDRAM, this is written as 1,024 MB SDRAM, and is pronounced "a thousand and twenty-four megabytes ess-dee-dram".

The processor and memory modules are located on the <sup>7</sup>\_\_\_\_\_. Changing a computer's processor is not generally practical, but the memory can usually be <sup>8</sup>\_\_\_\_\_.

#### B. Power

| disc | onnect                                                                                                    | fan                                                  | mains electricity |
|------|----------------------------------------------------------------------------------------------------|------------------------------------------------------|-------------------|
| ove  | rheating                                                                                                    | shock                                                | spikes            |
| sup  | ply                                                                                                    | surge protector                                      | transformer       |
| I.   | Laptops are powered by ba                                                                                                    | atteries or                                          |                   |
| 2.   | Mains electricity is convert                                                                                                    | ed to lower voltage by a                             |                   |
| 3.   | A protection protection | cts electronic equipment from                        |                   |
| 4.   |                                                                                                    | om a computer, make sure you<br>tricity Otherwis<br> | se,               |
| 5.   | The computer is cooled by the processor from                                                                                                    | y a This prevent:                                    | s                 |
|      |                                                                                                    |                                                      |                   |

## Data storage

|    | burn                     | capacity                  | card                   | drawer              |
|----|--------------------------|---------------------------|------------------------|---------------------|
|    | eject                    | free space                | hard drive             | stick               |
| ١. | The data and application | ons on your computer ar   | e stored on the        |                     |
| 2. | To run this application  | n you need at least 50MB  | of                     | on your hard drive. |
| 3. | My computer's hard d     | rive has a                | of 120GB.              |                     |
| 4. | Do you like this CD? I   | can yo                    | ou a copy if you want. |                     |
| 5. | The opposite of "Inser   | rt the DVD" is "          | the DVD".              |                     |
| 6. | I can't eject the CD. I  | think the                 | 's stuck.              | 2000                |
| 7. | Digital cameras usually  | y store pictures on a men | 10ry                   | _ or a memory       |

Which do you think is the <u>best</u> solution for each problem? (More than one solution

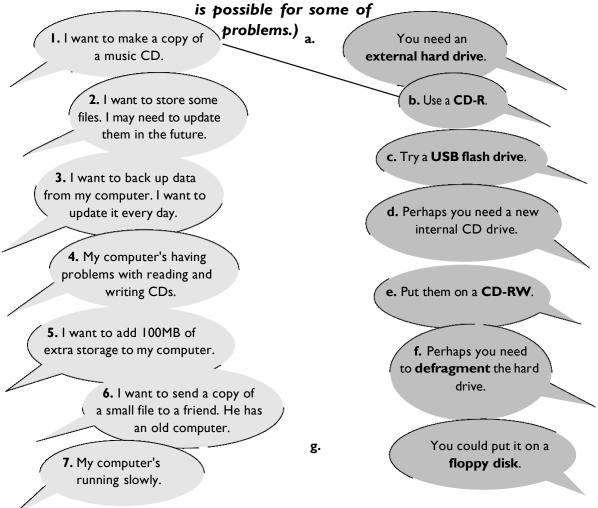

## Connectivity

| a. extras                     | <b>b.</b> peripherals                                                                              | <b>c.</b> externals                 |
|-------------------------------|----------------------------------------------------------------------------------------------------|-------------------------------------|
| . Add extra USB               | to your computer                                                                                   |                                     |
| <b>a.</b> ports               | <b>b.</b> doors                                                                                    | <b>c.</b> windows                   |
| with a USB                    |                                                                                                    |                                     |
| <b>a.</b> centre              | <b>b.</b> point                                                                                    | <b>c.</b> hub                       |
| . ADSL is also known as       |                                                                                                    |                                     |
| <b>a.</b> wideband            | <b>b.</b> broadband                                                                                | <b>c.</b> longband                  |
| . I want to get a             | ADSL modem.                                                                                        |                                     |
| a. quick-speed                | <b>b.</b> fast-speed                                                                               | <b>c.</b> high-speed                |
| . The internet is much faste  | er with a broadband connection than wi                                                             | th                                  |
| <b>a.</b> dial-up             | <b>b.</b> phone-up                                                                                 | <b>c.</b> call-up                   |
| . With a wireless router, yo  | ou can your broadband con                                                                          | nection with other users.           |
| <b>a.</b> divide              | <b>b.</b> combine                                                                                  | c. share                            |
| . This wire's too short. I ne | ed an cable.                                                                                       |                                     |
| <b>a.</b> extended            | <b>b.</b> extension                                                                                | <b>c.</b> extender                  |
| You can connect a USB p       | lug to a PS/2 port by using                                                                        |                                     |
| <b>a.</b> an adaptor          | <b>b.</b> a bridge                                                                                 | <b>c.</b> a connector               |
| Bluetooth®                    |                                                                                                    |                                     |
| data                          | developed devices                                                                                  | enabled                             |
| signals                       | wireless telecomn                                                                                  | nunications                         |
| signals                       |                                                                                                    |                                     |
| Bluetooth® technolo           | ogy enables '<br>uch as laptop computers, mobile phon<br>evices use short-range radio <sup>4</sup> | es and PDAs. Bluetooth <sup>®</sup> |

## Networks

| LAN                                                                                              |                     |                       |                  |                 |
|--------------------------------------------------------------------------------------------------|---------------------|-----------------------|------------------|-----------------|
| intranet                                                                                         | Local               | log onto              | network care     | ł               |
| satellite                                                                                        | server              | terminals             | WAN (Wide        | Area Network)   |
| LAN is pronounced "lan", and stands for 1 Area Network. In a typical LAN, there is a             |                     |                       |                  |                 |
| central network <sup>2</sup>                                                                     | which               | supports a number of  | of <sup>3</sup>  | . Users have to |
| <sup>4</sup> the network server. Pages of information that can be viewed within a LAN are called |                     |                       |                  |                 |
| an <sup>5</sup>                                                                                  | A number of LANs co | nnected to each other | via <sup>6</sup> | or other form   |
| ofcommunication are called a <sup>7</sup> To be used as network terminals, each computer         |                     |                       |                  |                 |
| needs to have a <sup>8</sup>                                                                     | installed           | i.                    |                  |                 |

#### **Network topologies**

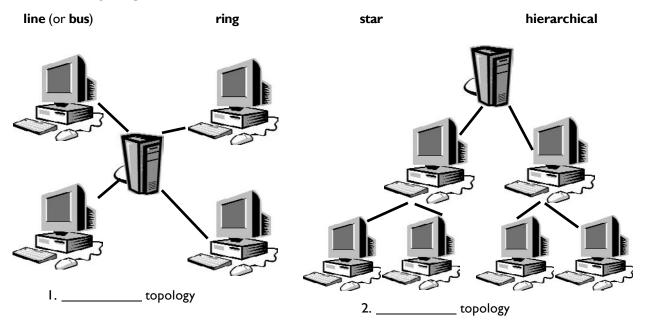

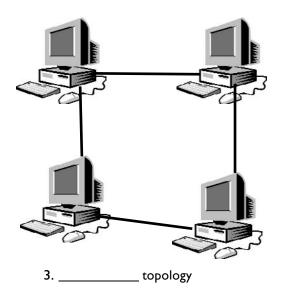

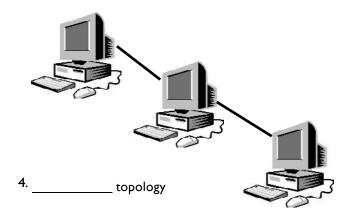

## Electronic payments

#### A. EPOS and EFTPOS

#### Cross out the incorrect word

EPOS (electronic point of sale) terminals are **cash** / **money** registers found in retail **openings** / **outlets** such as shops and restaurants. They are connected to a **central** / **centre** computer, and data about **objects** / **goods** and services sold is entered into the terminals via keyboards, barcode readers, **touch** / **finger** screens etc. They are useful for stock management, and can produce itemised bills and **receipts** / **recipes**.

EFTPOS (electronic funds transfer point of sale) can also transfer **cash** / **funds** directly from the customer's bank account via a **debit** / **paying** card. They are now more common than EPOS terminals.

#### **B.** Word partnerships

#### Match the words.

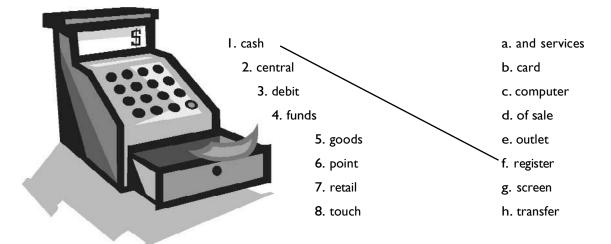

#### C. Plastic

| Match the cards with the phrases. |                                                           |
|-----------------------------------|-----------------------------------------------------------|
| I. credit card                    | a. Buy now, pay now.                                      |
| 2. debit card                     | b. Buy now, pay the bank later.                           |
| 3. cash card                      | c. Buy now, pay the shop later.                           |
| 4. loyalty card                   | d. Spend, and get some money or goods back from the shop. |
| 5. store card                     | e. Take money out of a cash machine.                      |

### Review crossword

#### All the words can be found in Units 1.1 to 1.15

#### Across

- I. A camera connected to the internet. (6 letters)
- 6. To send an SMS message. (4)
- 9. The most common page orientation. (8)
- 10. A computer's "brain". (9)
- II. It prevents a computer from overheating. (3)
- 14. A connection without wires. (7)
- 15. The place where you put a plug. (6)
- 20. Processor speeds are measured in these. (9)
- 21. The cheapest type of printer. (6)
- 22. Lift this before you use your scanner. (3)
- 24. The shop assistant does this to your credit card. (5)
- 26. The strip on the back of a credit or debit card. (8)

#### Down

- 2. When it's dead, recharge it or replace it. (7)
- 3. You speak into this. (10)
- 4. The mouse moves on this. (3)
- 5. A computer, printer and scanner on a desk with a chair. (11)
- 7. Laser printers use this instead of ink. (5)
- 8. A design (for example, a type of keyboard) which is better for your body. (9)
- 12. An image on a screen is made up of thousands of these. (6)
- 13. Printers, scanners, webcams etc. (10)
- 16. A very large computer which never moves. (9)
- 17. A photo or drawing. (5)
- 18. You need to change or refill this when your printer runs out of ink. (9)
- 19. Two or more computers connected together. (7)
- 23. The slowest form of internet connection. (4, 2)
- 26. Image resolution is usually measured in this. (3)

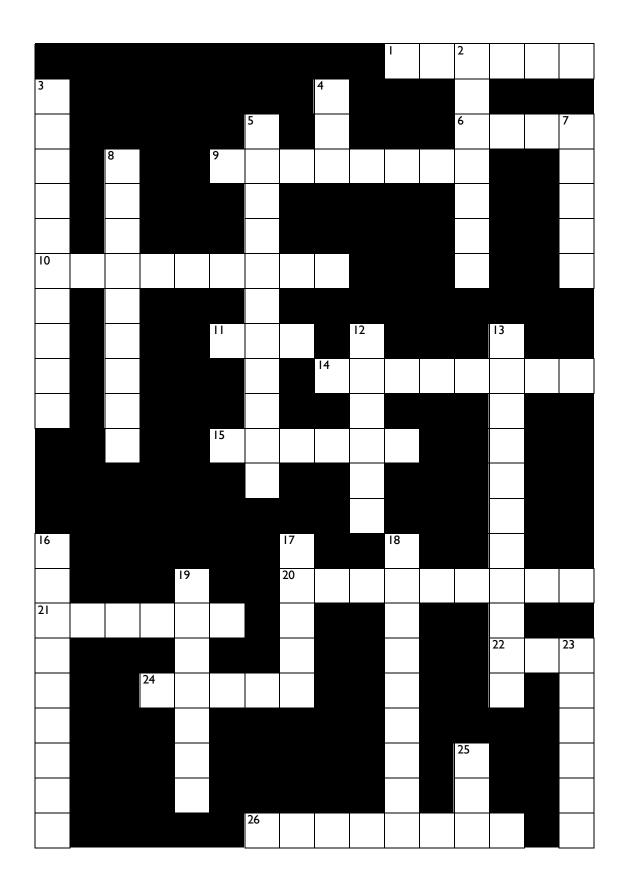

## Your computer

#### Can you answer these questions in English?

I. What kind of computer do you have?

2. Do you know the technical specifications of you computer?

3. Would you like to upgrade your computer? If so, what kind of computer would you like to get?

4. Which peripherals do you use most often? Why?

5. Do you use computer networks? If so, how do you connect to the networks you use?

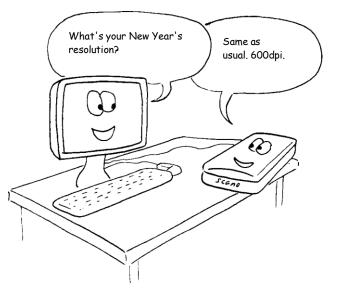

## Section 2: Software

## Software: the basics

| A. Choose the correct word                                     | to fill the spaces.                     |                               |  |
|----------------------------------------------------------------|-----------------------------------------|-------------------------------|--|
| I. Turn on your computer. It will usu                          | ually take a few minutes to             |                               |  |
| <b>a.</b> boot itself                                          | <b>b.</b> boot up                       | c. get booted                 |  |
| 2. Windows XP, Macintosh OSX and                               | Linux are                               |                               |  |
| <b>a.</b> operating systems                                    | <b>b.</b> operating tools               | c. operators                  |  |
| 3. On my computer, I have a picture                            | of my cat as the                        |                               |  |
| <b>a.</b> desktop background                                   | <b>b.</b> desktop picture               | <b>c.</b> desktop scene       |  |
| 4. Microsoft Word, Adobe Acrobat a                             | nd CorelDraw are programs or            |                               |  |
| <b>a.</b> applicators                                          | <b>b.</b> appliers                      | <b>c.</b> applications        |  |
| 5. To open Microsoft Word, click on                            | the                                     |                               |  |
| <b>a.</b> picture                                              | <b>b.</b> symbol                        | <b>c.</b> icon                |  |
| 6. I keep all my digital photos in a                           | called "Photos".                        |                               |  |
| <b>a.</b> folder                                               | <b>b.</b> packet                        | c. box                        |  |
| 7. Is it possible to open Microsoft Ex                         | cel in Word?                            |                               |  |
| a. texts                                                       | <b>b.</b> files                         | <b>c.</b> pages               |  |
| 8. In Microsoft Word, to start typing a new letter, open a new |                                         |                               |  |
| <b>a.</b> document                                             | <b>b.</b> page                          | <b>c.</b> paper               |  |
| 9. When you a documer                                          | nt, it's sent to the recycle bin.       |                               |  |
| <b>a.</b> destroy                                              | <b>b.</b> erase                         | <b>c.</b> delete              |  |
| 10. Deleted documents stay in the re                           | ecycle bin until you it.                |                               |  |
| <b>a.</b> wash                                                 | <b>b.</b> empty                         | <b>c.</b> clean               |  |
| II. In Windows, the icon is just a                             | to the application. If you delete t     | he icon, the application will |  |
| still be on your computer.                                     |                                         |                               |  |
| a. connector                                                   | <b>b.</b> shortcut                      | <b>c.</b> link                |  |
| 12. If the computer crashes, you can                           | try pressing the button.                |                               |  |
| <b>a.</b> restart                                              | <b>b.</b> recommence                    | <b>c.</b> replay              |  |
| 13. When I've finished using my computer, I always             |                                         |                               |  |
| <b>a.</b> close it down                                        | <b>b.</b> shut it down                  | <b>c.</b> shut it off         |  |
| 14. If I leave my computer on without                          | ut using it, after a while it goes into | mode.                         |  |
| <b>a.</b> stand down                                           | <b>b.</b> waiting                       | <b>c.</b> standby             |  |

#### B. Insert the missing words.

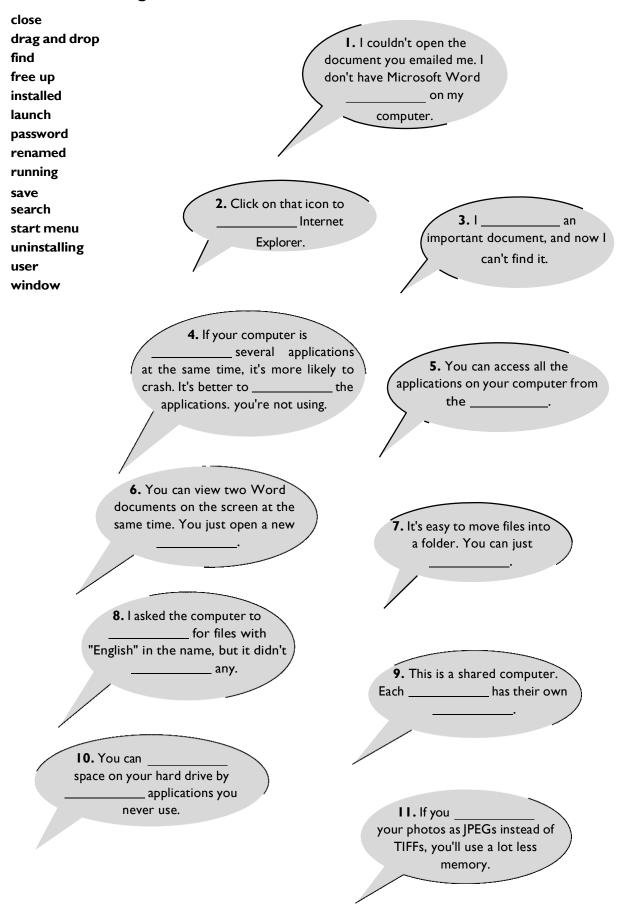

## Using software: useful verbs

#### Match the words on the left with the words on the right.

#### Set l

| I. arrange the                 | a. a Microsoft Word file |
|--------------------------------|--------------------------|
| 2. cut and paste               | b. a new window          |
| 3. install                     | c. photo. It's too big.  |
| 4. <b>open</b> the document in | d. an application        |
| 5. resize the                  | e. some text             |
| 6. save it as                  | f. icons on the desktop  |

#### Set 2

| l. copy the             | a. for a lost file          |
|-------------------------|-----------------------------|
| 2. customize your       | b. a program                |
| 3. launch               | c. "search" function        |
| 4. search               | d. text into a new document |
| 5. <b>send</b> the file | e. to a different folder    |
| 6. <b>use</b> the       | f. desktop                  |

#### Set 3

| I. accidentally <b>deleted</b> an | a. menu            |
|-----------------------------------|--------------------|
| 2. exit                           | b. important file  |
| 3. click on that button           | c. an application  |
| 4. pull down a                    | d. as a web page   |
| 5. <b>replace</b> the existing    | e. on the task bar |
| 6. view                           | f. file            |

#### Set 4

| a. after a session     |
|------------------------|
| b. all folders         |
| c. application         |
| d. hard drive          |
| e. on a USB memory key |
| f. program             |
|                        |

## The control panel

| adding                        | background                           | <del>customising</del>                                                                                                    |  |  |
|-------------------------------|--------------------------------------|----------------------------------------------------------------------------------------------------|--|--|
| default<br>format             | digital                              | displayed                                                                                                    |  |  |
| properties                    | image<br>screen saver                | performance<br>setting up                                                                                                    |  |  |
| tasks                         | wallpaper                            | wireless                                                                                                    |  |  |
|                               | Pop -                                |                                                                                                    |  |  |
| The control panel p           | rovides options for ' <u>customi</u> | i <b>sing</b> the appearance of your computer                                                                                                    |  |  |
| screen, <sup>2</sup>          | or removing programs and             | d <sup>3</sup> network connection                                                                                                    |  |  |
|                               |                                      |                                                                                                    |  |  |
|                               |                                      | thing you will want to do is set the dat                                                                                                    |  |  |
| and time. You can             | also choose the <sup>4</sup>         | for dates and times. For example                                                                                                    |  |  |
| November 4th 200              | 7 can be <sup>5</sup> as 0           | 04-11-2007, 2007-11-04 or in variou                                                                                                    |  |  |
| other formats.                |                                      |                                                                                                    |  |  |
|                               |                                      |                                                                                                    |  |  |
| You may wish to ch            | ange the desktop <sup>6</sup>        | to a picture, for example a person                                                                                                    |  |  |
| photo taken on a <sup>7</sup> | camera. A pict                       | ure on the desktop background is also                                                                                                    |  |  |
| known as <sup>8</sup>         |                                      |                                                                                                    |  |  |
|                               |                                      |                                                                                                    |  |  |
| If a computer scree           | n shows the same <sup>9</sup>        | for a very long time, it can leave                                                                                                    |  |  |
| permanent impressi            | on. To avoid this, you can ch        | oose a <sup>10</sup> This is usually                                                                                                    |  |  |
|                               |                                      | nputer is not used for a set amount                                                                                                    |  |  |
|                               |                                      |                                                                                                    |  |  |
| time (for example, f          | ive minutes).                        |                                                                                                    |  |  |
|                               |                                      |                                                                                                    |  |  |
|                               |                                      | or change internet and other netwo                                                                                                    |  |  |
| connections, includi          | ng <sup>11</sup> network             | connections.                                                                                                    |  |  |
|                               |                                      |                                                                                                    |  |  |
| In fact, you can char         | age most aspects of your com         | puter's <sup>12</sup> through the second second se |  |  |
| control panel, suc            | h as the system <sup>13</sup>        | , modem settings, schedul                                                                                                    |  |  |
| •                             |                                      |                                                                                                    |  |  |

## Applications

#### A. Match the descriptions on the left with these famous applications.

- I. word processor
- 2. spreadsheet
- 3. virus protection
- 4. browser
- 5. image editor
- 6. media player
- 7. email software
- $\mathbf{8.}$  presentation software
- 9. graphic design software

- a. Adobe Photoshop
- **b.** Internet Explorer
- c. Microsoft Word
- d. Microsoft Excel
- e. Microsoft PowerPoint
- f. Norton AntiVirus
- g. Outlook Express
- h. Adobe PageMaker
- i. RealPlayer

#### B. Crossword

1. programs which tell the computer what to do (8)

2. a piece of software which makes a computer do a task (for example, edit an image) (11)

3. any set of instructions for a computer (7)

4. software which operates a peripheral, such as a scanner or printer (6)

5. application which stores and displays digital photos (5,5)

6. you enter a security code to prove that you have a \_\_\_\_\_ to use the software (7)

7. software which prevents unauthorised access to your computer over the internet(8)

8. a series of letters and numbers which you have to enter before installing some programs (8,4)

9. download new features for an application (6)

10. an unauthorised copy of a program (7)

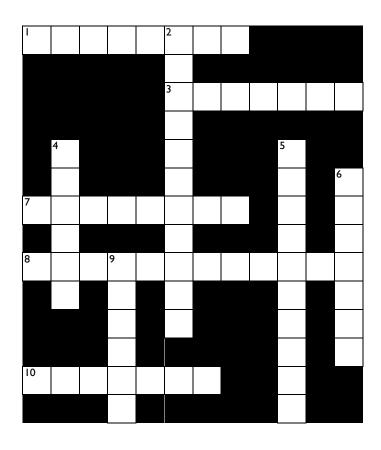

## Some useful adjectives

| A. Choose the best words.                                                   |                                                                                                    |                                                                                                    |  |  |  |  |  |  |
|-----------------------------------------------------------------------------|----------------------------------------------------------------------------------------------------|----------------------------------------------------------------------------------------------------|--|--|--|--|--|--|
| I. Software which is easy to use is                                         |                                                                                                    |                                                                                                    |  |  |  |  |  |  |
| a. user-easy                                                                | <b>b.</b> user-friendly                                                                                                    | <b>c.</b> usable                                                                                                    |  |  |  |  |  |  |
| 2. Software which is obvious to use is                                      |                                                                                                    |                                                                                                    |  |  |  |  |  |  |
| <b>a.</b> intuitive                                                         | <b>b.</b> guessable                                                                                                    | <b>c.</b> comprehensible                                                                                                    |  |  |  |  |  |  |
| 3. Software which is not obvious to use is                                  |                                                                                                    |                                                                                                    |  |  |  |  |  |  |
| <b>a.</b> counter-intuitive                                                 | <b>b.</b> unintuitive                                                                                                    | <b>c.</b> non-intuitive                                                                                                    |  |  |  |  |  |  |
| 4. Software for use by children and schools is                              |                                                                                                    |                                                                                                    |  |  |  |  |  |  |
| <b>a.</b> learning                                                          | <b>b.</b> teaching                                                                                                    | <b>c.</b> educational                                                                                                    |  |  |  |  |  |  |
| 5. Software for use by businesses is                                        | 5                                                                                                    |                                                                                                    |  |  |  |  |  |  |
| <b>a.</b> commercial                                                        | <b>b.</b> businesslike                                                                                                    | <b>c.</b> busy                                                                                                    |  |  |  |  |  |  |
| 6. Software made specially for one company is                               |                                                                                                    |                                                                                                    |  |  |  |  |  |  |
| <b>a.</b> one-off                                                           | <b>b.</b> unique                                                                                                    | c. tailor-made                                                                                                    |  |  |  |  |  |  |
| 7. Software for use at home is                                              |                                                                                                    |                                                                                                    |  |  |  |  |  |  |
| <b>a.</b> for home use                                                      | <b>b.</b> for house use                                                                                                    | <b>c.</b> for household use                                                                                                    |  |  |  |  |  |  |
| 8. Software which has been illegally copied is                              |                                                                                                    |                                                                                                    |  |  |  |  |  |  |
| <b>a.</b> unreal                                                            | <b>b.</b> pirated                                                                                                    | <b>c.</b> fake                                                                                                    |  |  |  |  |  |  |
| 9. Software which has been bought from the company that produced it is      |                                                                                                    |                                                                                                    |  |  |  |  |  |  |
| <b>a.</b> real                                                              | <b>b.</b> justified                                                                                                    | <b>c.</b> licensed                                                                                                    |  |  |  |  |  |  |
| Types of software                                                           |                                                                                                    |                                                                                                    |  |  |  |  |  |  |
| B. Match the type of software with the definition.                          |                                                                                                    |                                                                                                    |  |  |  |  |  |  |
| I. trial version                                                            | <b>a.</b> A <b>simplified</b> version which is cheaper to buy.                                                                                                  |                                                                                                    |  |  |  |  |  |  |
| 2. shareware                                                                | <b>b.</b> Software which is in the <b>public domain</b> . Anybody can use it without paying.                                                                    |                                                                                                    |  |  |  |  |  |  |
| <b>3.</b> freeware <b>c.</b> The <b>full version</b> with all the features. |                                                                                                    |                                                                                                    |  |  |  |  |  |  |
| <b>4.</b> home-use version                                                  |                                                                                                    |                                                                                                    |  |  |  |  |  |  |
| 5. professional version                                                     |                                                                                                    | <b>I.</b> You can try it for a while for free. Then if you want to keep using<br>t, you are expected to pay a small <b>fee</b> to the writer. |  |  |  |  |  |  |
|                                                                             | <b>e.</b> You can use it for free for a while (often a month). When the <b>trial period</b> finishes, you have to pay, or the program will <b>de-activate</b> . |                                                                                                    |  |  |  |  |  |  |

## 2.6 Word processing 1

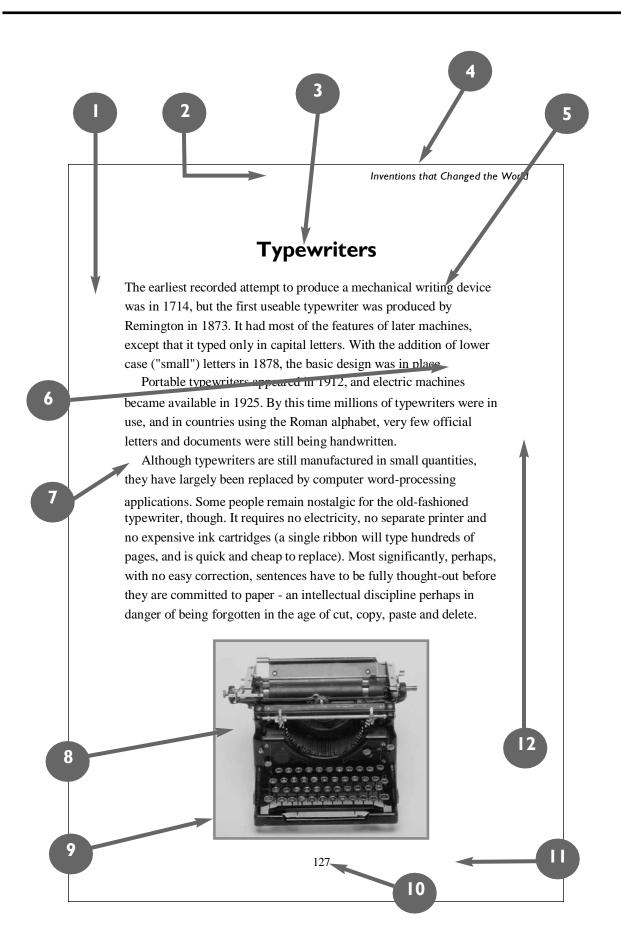

#### A. Write the numbers next to the words.

| the words.    |                                                           |                        | B. Match the words with the      |                               |           |  |
|---------------|-----------------------------------------------------------|------------------------|----------------------------------|-------------------------------|-----------|--|
| 2             | top margin                                                |                        | types of l<br>bold               | ettering<br>bold italic       | italic    |  |
|               | bottom margin                                             |                        |                                  | r case (or small              |           |  |
|               | left-hand margin                                          |                        | outline                          | plain text                    |           |  |
|               | -                                                         |                        |                                  | hrough ur<br>case (or capital |           |  |
|               | right-hand margin                                         |                        | иррег                            | case (or capital              | letter sj |  |
|               | heading (or title)                                        | IABCDEFG               |                                  |                               |           |  |
|               | body text                                                 | <b>2.</b> abcdefg      |                                  |                               |           |  |
|               | paragraph break                                           |                        | 3                                | Typewrit                      | ters      |  |
|               | -<br>indent                                               |                        |                                  | Typewri                       |           |  |
|               | -                                                         | 5                      | Typewriters                      |                               |           |  |
|               | illustration                                              | 6                      | 6 Typewriters                    |                               |           |  |
|               | border (or frame)                                         |                        | 7                                | Typewriters                   |           |  |
|               | page number                                               |                        | 8                                | <del>Typewriters</del>        |           |  |
|               | page border (or edge of the page)                         |                        | 9                                | Typewriters                   |           |  |
|               | noose the best words.                                     | · · · · ·              |                                  | Typewri                       | lters     |  |
| I. ING        | e text about typewriters is divided<br><b>a.</b> sections | <b>b.</b> paragraphs   | ·                                | <b>c.</b> chunks              |           |  |
|               | a. sections                                               |                        |                                  | C. Chuliks                    |           |  |
| 2. Tin        | nes, Arial and Courier are types of                       | ·                      |                                  |                               |           |  |
|               | a. lettering b.                                           |                        |                                  | <b>c.</b> font                |           |  |
| 3. The        | e text about typewriters is                               | ·                      |                                  |                               |           |  |
|               | <b>a.</b> single spaced <b>b.</b> double spa              |                        | ed <b>c.</b> one-and-half spaced |                               |           |  |
| 4. "In        | ventions that Changed the World                           | l" is the              | ·                                |                               |           |  |
|               | <b>a.</b> header                                          | <b>b.</b> footer       |                                  | <b>c.</b> footnote            |           |  |
| 5. Do         | you think the margins are too                             | or                     | ?                                |                               |           |  |
|               | <b>a.</b> big / small                                     | <b>b.</b> wide / narro | W                                | <b>c.</b> long / sho          | rt        |  |
| <b>6</b> . Do | you like the page?                                        |                        |                                  |                               |           |  |
|               | <b>a.</b> layout                                          | <b>b.</b> organisation |                                  | <b>c.</b> pattern             |           |  |

ſ

### 2.7 Word processing 2

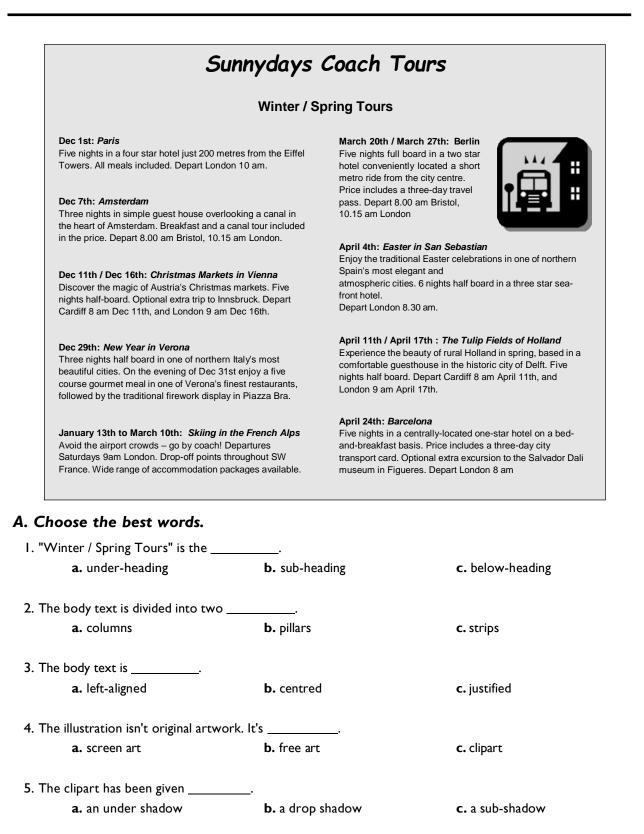

- 6. This poster has been given a 10% grey background \_\_\_\_\_.
   a. wash
   b. fill
   c. colour
- 7. The design of this poster is \_\_\_\_\_\_.

   a. a bit amateurish

   b. highly professional

   c. state-of-the-art

#### **Punctuation and symbols**

#### B. Match the words with the punctuation marks and symbols.

| I. full stop        | a. | !       |
|---------------------|----|---------|
| 2. comma            | b. | @       |
| 3. exclamation mark | с. | ,       |
| 4. question mark    | d. | &       |
| 5. single quotes    | e. |         |
| 6. double quotes    | f. | =       |
| 7. dollar sign      | g. | 'Hello' |
| 8. percentage sign  | h. |         |
| 9. ampersand        | i. | *       |
| 10. asterisk        | j. | "Hello" |
| I I. hash           | k. | _       |
| 12. brackets        | I. | -       |
| 13. left bracket    | m. | ?       |
| 14. square brackets | n. | /       |
| 15. underscore      | О. | ( )     |
| l 6. hyphen         | р. | \$      |
| 17. plus sign       | q. | ١       |
| 18. equals sign     | r. | []      |
| 19. colon           | s. | %       |
| 20. semicolon       | t. | (       |
| 21. "at" sign       | u. | #       |
| 22. forward slash   | ٧. | :       |
| 23. backward slash  | w. | +       |
| 24. arrow           | х. | ;       |
|                     |    |         |

#### C. Look at this table, and answer true or false.

| Bristol | London | Dover |
|---------|--------|-------|
| 8.15    | 10.30  | 12.45 |
| 14.00   | 16.15  | 18.30 |
| 17.45   | 19.00  | 21.15 |

#### **Departure times**

- I. All the cells are the same size.
- 2. There are four columns and three rows.
- 3. The text in the top bar is reversed-out.
- 4. The middle column has a lighter flood fill.
- 5. The text is centred within its cells.
- 6. The table gridlines are grey.

### 2.8 Word processing 3

#### A. Match the word processing tool with the task.

| I. word count         | a. produces form letters and address labels                                    |
|-----------------------|--------------------------------------------------------------------------------|
| 2. spell checker      | <b>b.</b> counts the number of words, lines and paragraphs                     |
| <b>3.</b> auto format | c. finds all instances of a word or phrases in a document                      |
| 4. template           | d. checks the text for spelling errors                                         |
| <b>5.</b> find        | e. automatically changes the styles of headings, lists etc.                    |
| 6. replace            | f. shows how a document has been altered                                       |
| 7. print preview      | g. records a sequence of commands, and applies them when required              |
| 8. track changes      | <b>h.</b> a pre-formatted blank document – just type your text into the fields |
| 9. mail merge         | i. shows how the document will look in print                                   |
| <b>IO.</b> macro      | j. replaces words or phrases in a document with new text                       |

#### B. Match the words with the examples.

| I. Times 10 point        | a. Jane stared at the screen                                                                                             |
|--------------------------|----------------------------------------------------------------------------------------------------|
| <b>2.</b> Times 24 point | <b>b.</b> Jane stared at the screen. The document had                                                                    |
| 3. bullet points         | disappeared! She<br>hadn't made a back-up copy. Hours<br>of work wasted!                                                 |
| 4. superscript           | <b>c.</b> Possible courses of action:                                                                                    |
|                          | Re-type the entire document.                                                                                             |
| 5. subscript             | • Get a computer engineer to find if the text could be retrieved.                                                        |
|                          | <ul> <li>Resign, and get another job.</li> </ul>                                                                         |
| <b>6.</b> justified text | <b>d.</b> Jane stared at the screen.                                                                                     |
|                          | e. Jane stared at the screen.                                                                                            |
| 7. highlighted text      | f. Jan. 24 <sup>th</sup>                                                                                                 |
| <b>8.</b> text wrap      | <b>g.</b> A <sub>2</sub>                                                                                                 |
|                          | <b>h.</b> Jane stared at the screen. The document had disappeared! She hadn't made a back-up copy. Hours of work wasted! |

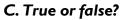

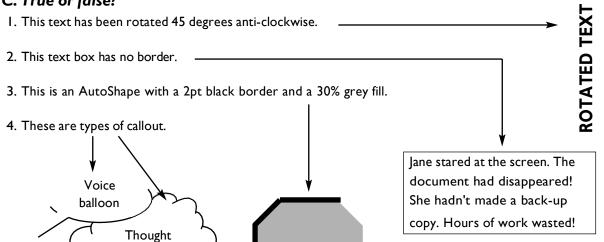

#### D. Choose the best words.

bubble

| I. Making changes to a text is called    | ·                                     |                         |  |
|------------------------------------------|---------------------------------------|-------------------------|--|
| <b>a.</b> altering                       | tering <b>b.</b> renewing             |                         |  |
| 2. To change normal text to italic, firs | t you must the text yo                | ou want to format.      |  |
| a. choose                                | <b>b.</b> take                        | <b>c.</b> select        |  |
| 3. A very pale image behind the text i   | s called                              |                         |  |
| <b>a.</b> an ink mark                    | <b>b.</b> a watermark                 | <b>c.</b> a grey mark   |  |
| 4. To divide the text into two pages, i  | nsert a                               |                         |  |
| <b>a.</b> page break                     | <b>b.</b> page stop                   | <b>c.</b> page change   |  |
| 5. The numbers at the bottom of the      | page are                              |                         |  |
| a. page numbers                          | <b>b.</b> sheet numbers               | <b>c.</b> paper numbers |  |
| 6. An extra note at the bottom of the    | e page (usually in a smaller font siz | e) is called a          |  |
| <b>a.</b> bottom note                    | tom note <b>b.</b> foot               |                         |  |
| 7. In word processing, to put things ir  | nto alphabetical order is to          |                         |  |
| a. sort                                  | <b>b.</b> organise                    | <b>c.</b> order         |  |
| 8. A list of contacts, addresses etc. is | called                                |                         |  |
| <b>a.</b> an archive                     | <b>b.</b> a list                      | <b>c.</b> a database    |  |
| 9. Producing a document on your co       | omputer and sending it direct to a    | printing press is       |  |
| •                                        | <b>b.</b> desktop publishing          |                         |  |
| 10. Cut or copied text is temporarily s  | tored in the                          |                         |  |
| <b>a.</b> clipboard                      | <b>b.</b> clip                        | <b>c.</b> clipart       |  |

### Image editing

#### A. Match the word with the definition.

| I. crop              | a. turn an image                                                  |
|----------------------|-------------------------------------------------------------------|
| 2. sharpen           | b. reverse an image                                               |
| 3. soften            | c. improve the appearance of an                                   |
|                      | image                                                             |
| <b>4.</b> zoom in    | d. remove part of an image                                        |
| 5. zoom out          | e. copy part of an image to                                       |
| <b>6.</b> flip       | another point in that image                                       |
| 7. rotate            | f. view part of the image in more detail                          |
|                      | g. view more of the image in less detail                          |
| <b>8.</b> touch up   | <b>h.</b> convert a vector image to a bitmap image (see B5 below) |
| <b>9.</b> clone      | i. make the image less blurred                                    |
| <b>IO.</b> rasterize | <b>j.</b> make the image more blurred                             |

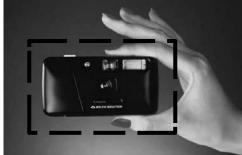

#### B. True or false?

I. Greyscale images take up more disk space than colour images.

2. It's often preferable to scan line drawings as black and white images rather than greyscale images. This takes up less disk space, and produces sharper lines. This type of image is also known as lineart.

3. On most computers, you can view photos as a slideshow – each photo is shown for a few seconds.

**4.** You can also view photos as **fingernails** – small versions of the photos, with lots shown on the screen at the same time.

5. A vector image (for example, a clipart image) can be expanded to any size without loss of resolution. A bitmap image (for example, a photo) is made of pixels, so it loses resolution when it is expanded.

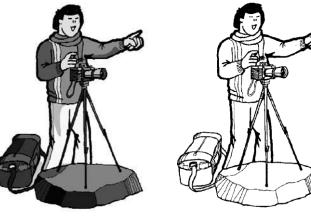

greyscale

black and white

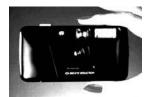

high contrast

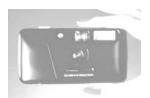

high brightness

### Graphic design

Choose the best words from each pair in **bold**.

1. It's usually possible to <sup>1</sup> **import** / **introduce** Adobe PageMaker files into Adobe InDesign. The majority of graphic design applications can <sup>2</sup> **export** / **send off** documents as PDF files, or as HTML web pages.

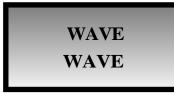

2. This box has a black <sup>3</sup> frame / outside, also known as a "stroke". Inside the frame, the fill is a <sup>4</sup> fade / gradient from dark grey to light grey.

The difference between the two versions of "wave", is that <sup>5</sup> **curling** / **kerning** has been applied to the top version.

3. A frame, graphic or block of text is known as <sup>6</sup> an object / a thing. These are arranged in <sup>7</sup> levels / layers – the top layer <sup>8</sup> overlaps / overruns the layer below.

4. This image is <sup>9</sup> blurred / soft at the edges (see unit 1.6 for the original). This <sup>10</sup> result / effect is also known as <sup>11</sup> feathering / birding.

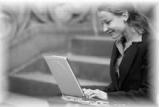

5. <sup>12</sup> **Full bleed** / **total bleed** means that the page is printed right up to the edges – there are no white margins. The <sup>13</sup> **snail** / **slug** area is the area outside the area to be printed where instructions for the printer are written.

 This image has been <sup>14</sup> pulled / stretched (see unit 2.8 for the original).

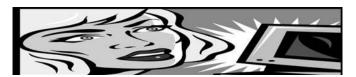

7. Before a document goes <sup>15</sup> to press / for printing, it's essential to check the <sup>16</sup> examples / proofs for errors.

8. Like desktop printers, most colour printing <sup>17</sup> machines / presses print in four colours: cyan (light blue), magenta (dark pink), yellow and black. Before printing, a document must be divided into the four colours. this process is called colour <sup>18</sup> separation / division. These separations are then turned into <sup>19</sup> plates / stamps – one for each of the inks that will be used.

9. Prior to colour separation, coloured images, graphics and text have to be <sup>20</sup> **transformed** / **converted** from RGB (Red Green Blue), the colour format of computer displays, to CMYK (Cyan Magenta Yellow Black) the colour format of printing presses.

10. The process of preparing documents from a graphic designer for the printing press is called <sup>21</sup> reprographics / reproduction.

### Spreadsheets

|                                                                                                    | Α                                                        | В                    | С            | D                         | E              | F                    | G           |
|----------------------------------------------------------------------------------------------------|----------------------------------------------------------|----------------------|--------------|---------------------------|----------------|----------------------|-------------|
| Ι                                                                                                    |                                                          |                      |              |                           |                |                      |             |
| 2                                                                                                    |                                                          |                      |              |                           |                |                      |             |
| 4                                                                                                    |                                                          |                      |              |                           |                |                      |             |
| 5                                                                                                    |                                                          |                      |              |                           |                |                      |             |
| 6                                                                                                    |                                                          |                      |              |                           |                |                      |             |
|                                                                                                    | pose the be                                              |                      | ŕ            |                           |                |                      |             |
| I. A                                                                                                    | basic spreadsf<br><b>a.</b> grid                         | neet is a            | -            | ices for data.<br>cage    |                | <b>c.</b> ladder     |             |
| 2. A s                                                                                                    | spreadsheet c<br><b>a.</b> lengths                       | onsists of colu      |              | <br>lines                 |                | <b>c.</b> rows       |             |
| 3. A s                                                                                                    | spreadsheet g                                            | rid is called a      | worksheet. A | file containin            | g one or more  | e worksheets         | is called a |
|                                                                                                    | <b>a.</b> workou                                         | <br>t                | b.           | work                      |                | <b>c.</b> workb      | ook         |
| 4. In                                                                                                    | the workshee                                             | et above, the _      | c            | ell is in colum           | n B, row 3.    |                      |             |
|                                                                                                    | <b>a.</b> importa                                        | int                  | b.           | active                    |                | <b>c.</b> focus      |             |
| 5. Us                                                                                                    | e the mouse  <br><b>a.</b> bunch                         | pointer to sele      | -            | ll or<br>group            | of cells.      | <b>c.</b> block      |             |
| 6. lt's                                                                                                    | 6. It's easy to adjust the columna. sizeb. widthc. space |                      |              |                           |                |                      |             |
| <b>7</b> . Sp                                                                                                    | readsheets ca                                            | n perform ma         | thematical   |                           |                |                      |             |
| a. calculations b. deductions c. jobs                                                                                             |                                                          |                      |              |                           |                |                      |             |
| То                                                                                                    | get a worksh                                             | eet to perforr       | n a mathema  | tical calculatio          | on, you have t | o enter a _          |             |
| To get a worksheet to perform a mathematical calculation, you have to enter a<br><b>a</b> format <b>b.</b> form <b>c.</b> formula |                                                          |                      |              |                           |                |                      |             |
| 9. A                                                                                                    | number in a s<br><b>a.</b> digit                         | preadsheet ce        |              | ed a<br>numeral           | <u> </u> .     | <b>c.</b> value      |             |
|                                                                                                    |                                                          | ant-stf              | aall is to   | 41 ·                      | ممال           |                      |             |
| 10. 1                                                                                                    | o remove the<br><b>a.</b> clean                          | e contents of a      |              | wash                      | ceii.          | <b>c.</b> clear      |             |
| I I. T                                                                                                    | o remove a co<br><b>a.</b> wipe                          | omplete row i        |              | that row.<br>delete       |                | c. erase             |             |
| 12. C                                                                                                    | Changing the formatt                                     | onts, colours<br>ing |              | adsheet is cal<br>forming | led            | <br><b>c.</b> reform | iing        |

TRUE / FALSE

#### B. Add the arithmetic operator symbols to the table below.

/

\*

|        |                       | 1              | - •                                                                            |
|--------|-----------------------|----------------|--------------------------------------------------------------------------------|
| symbol | verb                  | noun           | everyday speech                                                                |
|        | add                   | addition       | "five plus three equals eight"                                                 |
|        | subtract              | subtraction    | "five minus three equals two"                                                  |
|        | multiply              | multiplication | "five multiplied by three equals fifteen"<br>"five times three equals fifteen" |
|        | divide                | division       | "fifteen divided by three equals five"                                         |
|        | raise to the power of |                | "ten to the power of five is 100,000"                                          |

75

0 75

Λ

#### C. Answer true or false.

| 0.75 7.5                                                        |              |
|-----------------------------------------------------------------|--------------|
| I. The decimal point has been shifted one place to the right.   | TRUE / FALSE |
| 188                                                             |              |
| 102                                                             |              |
| 65                                                              |              |
| 12                                                              |              |
| 2. The four numbers above have been sorted in ascending order.  | TRUE / FALSE |
| 0.005                                                           |              |
| 0.05                                                            |              |
| 5,000                                                           |              |
| 5,055.5                                                         |              |
| 3. The four numbers above have been sorted in descending order. | TRUE / FALSE |
| apples                                                          |              |

bananas pears pineapples

4. The four words above have been sorted in alphabetical order.

#### D. Choose the best words from each pair in grey type.

Three useful features in Microsoft Excel:

- Cells can contain <sup>1</sup> text / language, numerical <sup>2</sup> values / details and formulas. It's also possible to add pop-up comment <sup>3</sup> boxes / squares containing additional information (choose Comment from the Insert menu).
- The **Fill** and **Autofill** commands can be used for making multiple copies of the contents of a cell. Autofill can also be used to automatically create a <sup>4</sup> list / series of months, numbers etc.
  - You can improve the <sup>5</sup> looks / appearance of a spreadsheet very quickly by using the **AutoFormat** feature.

### Presentation software

| I. In Microsoft PowerPoint, when control presentation, a design template and |                                    | n choose between a blank    |
|------------------------------------------------------------------------------|------------------------------------|-----------------------------|
| <b>a.</b> witch                                                              | <b>b</b> . wizard                  | <b>c.</b> bogeyman          |
| 2. PowerPoint can be used to create                                          | presentation                       |                             |
| <b>a.</b> slideshows                                                         | <b>b.</b> picture shows            | <b>c.</b> exhibitions       |
| 3. You can choose a to r                                                     | nove from one slide to another.    |                             |
| <b>a.</b> changing effect                                                    | <b>b.</b> moving effect            | <b>c.</b> transition effect |
| 4. You can include moving pictures i                                         | n your presentation. These are cal | led                         |
| <b>a.</b> films                                                              | <b>b</b> . movies                  | <b>c.</b> animations        |
| 5. You can choose a for                                                      | your presentation.                 |                             |
| <b>a.</b> colour pattern                                                     | <b>b.</b> colour arrangement       | c. colour scheme            |
| 6. You can give your presentation ov                                         | ver the internet as an             |                             |
| <b>a.</b> online broadcast                                                   | <b>b.</b> online show              | <b>c.</b> online spectacle  |
| 7. It's usually clearer to present stati                                     | stics in the form of a table or    |                             |
| <b>a.</b> chart                                                              | <b>b.</b> figure                   | <b>c.</b> track             |
| 8. If you wish, the software will help                                       | you of your present                | ation                       |
|                                                                              | <b>b.</b> rehearse the timing      |                             |
| 9. You can choose to record the                                              | on your computer                   |                             |
| <b>a.</b> narration                                                          | <b>b.</b> speaking                 | c. voice                    |
| 10 method when at the tit                                                    |                                    |                             |
| <ol> <li>I0rather than giving it</li> <li><b>a.</b> in real life</li> </ol>  | <br><b>b.</b> for real             | c. live                     |
| a. In rear me                                                                | <b>D.</b> TOT TEAT                 | C. IIVe                     |
|                                                                              |                                    | 2                           |

### Problems with software

#### Choose the correct preposition. Then match the problem with the solution.

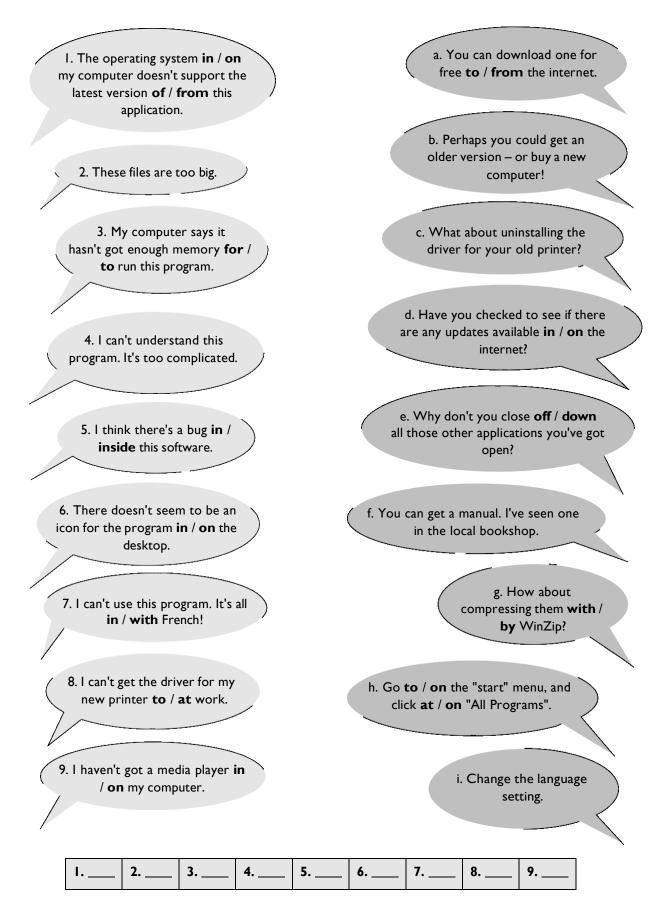

#### Match the operations with the application types.

|                                  | word processor | spreadsheet | image editor | media player |
|----------------------------------|----------------|-------------|--------------|--------------|
| I. select text                   | x              | x           |              |              |
| 2. save as JPEG                  |                |             |              |              |
| <b>3.</b> insert table           |                |             |              |              |
| <b>4.</b> play                   |                |             |              |              |
| 5. touch up                      |                |             |              |              |
| <b>6.</b> import photo           |                |             |              |              |
| <b>7.</b> exit                   |                |             |              |              |
| 8. copy from CD                  |                |             |              |              |
|                                  |                |             |              |              |
| 9. check internet for updates    |                |             |              |              |
| 10. copy a block of cells        |                |             |              |              |
| 11. insert text box              |                |             |              |              |
| 12. page set-up                  |                |             |              |              |
| <b>13.</b> optimise for internet |                |             |              |              |
| <b>14.</b> uninstall             |                |             |              |              |
| 15. add border                   |                |             |              |              |
| 16. insert bullet points         |                |             |              |              |
| 17. convert to MP3               |                |             |              |              |
| 18. paste into new document      |                |             |              |              |
| 19. check spelling               |                |             |              |              |
| 20. change text direction        |                |             |              |              |
| <b>21.</b> flip, crop and rotate |                |             |              |              |
| <b>22.</b> sort                  |                |             |              |              |
| <b>23.</b> alter formula values  |                |             |              |              |
| 24. create playlist              |                |             |              |              |
| <b>25.</b> print                 |                |             |              |              |
| 26. clear all cells              |                |             |              |              |
| 27. maximise window              |                |             |              |              |
| <b>28.</b> insert column break   |                |             |              |              |
| <b>29.</b> convert to greyscale  |                |             |              |              |
| <b>30.</b> open                  |                |             |              |              |

### **Revision Quiz**

- I. Can you name three operating systems?
- 2. Where do deleted documents go?
- 3. What's another word for the desktop background? (It begins with W.)
- 4. Where do you go to customise the appearance and other settings of your computer?
- 5. What type of application can be used to touch up photos?
- 6. What type of application can be used to store and play music?
- 7. What do you call software that can be used by anybody without a licence?
- 8. How would you describe this text?

### **REVISION QUIZ**

9. Which will fit more text onto a page, Arial 9 point double spaced, or Arial 36 point single spaced?

- 10. What do you call a pre-formatted blank document?
- II. Where is a section of cut or copied text (or image) temporarily stored?
- 12. How is a flipped image different to the original?
- 13. What's the opposite of sharpening an image?
- 14. What do you call very small versions of images?
- 15. What word means to put in alphabetical or numerical order?
- 16. What do you call one box in a table or spreadsheet?
- 17. What word beginning with S means a series of displays in a presentation?
- 18. What do you call a small technical problem in a piece of software?
- 19. What does WinZip do? (Clue: is the file too big?)
- 20. What kind of software operates printers, scanners etc?
- 21. Tables and spreadsheet grids are made up of \_\_\_\_\_ (vertical) and \_\_\_\_\_ (horizontal).
- 22 to 30. Can you name these symbols?

22. **\$** 23. **&** 24. **\*** 25. **#** 26. **()** 27. **/** 28. **\** 29. **?** 30. **+** 

### Your software

#### Can you answer these questions in English?

I. Which application do you use most often? Why?

2. How does it help you in your work?

3. Which features do you find most useful?

4. Does it have any limitations which annoy you? What are they?

5. Is there an application you'd like to learn to use? What would you use it for?

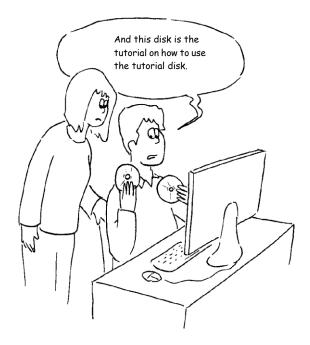

# Section 3: The Internet

### The internet: the basics

#### A. Choose the best word from each pair in grey type.

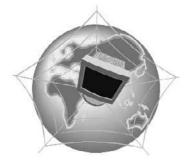

# What's the difference between the Web and the internet?

Some people think that the internet and the Web are the same thing, but in fact they are different. The internet (often called simply "the net") is a global <sup>1</sup> **network / net** of interconnected computers. These computers communicate with each other <sup>2</sup> **over / through** existing telecommunications networks – principally, the telephone system. The Word Wide Web (usually known as just "the Web") is the billions of web pages that are stored on large computers called web <sup>3</sup> **servers / services**.

To <sup>4</sup> see / access the web, you need a computer and a modem. You then connect over your telephone line to an internet service <sup>5</sup> port / provider (ISP), which sends your request to view a particular web page to the correct web server.

Websites are not the only service available on the internet. It is also used for many other functions, including sending and receiving email, and connecting to newsgroups and <sup>6</sup> discussion / talking groups.

You could say that the internet is a system of roads, and web pages and emails are types of traffic that travel on those roads.

#### B. Put these operations in the order that you do them (variations are possible).

| close down your browser                                                                     |
|---------------------------------------------------------------------------------------------|
| connect to your ISP                                                                         |
| disconnect from the internet                                                                |
| enter a web address (also known as a URL*) into the address field                           |
| launch your browser (for example, Internet Explorer, Netscape Navigator or Mozilla Firefox) |
| perhaps wait for a few seconds while the web-page downloads                                 |
| view the page                                                                               |

\* URL stands for Uniform Resource Locator, but the full term is almost never used

| We                 | eb addresses             |
|--------------------|--------------------------|
| Web address / URL: | http://www.acblack.co.uk |
| domain name        | www.acblack.co.uk        |
| host:              | acblack                  |
| protocol:          | http://                  |
| type of site:      | .co.uk                   |
| country code:      | .uk                      |

| C. Choo        | se the best words.                                        |                                                            |                              |
|----------------|-----------------------------------------------------------|------------------------------------------------------------|------------------------------|
| I. ADS         | L* is more commonly known                                 | as                                                         |                              |
|                | <b>a.</b> longband                                        | <b>b.</b> broadband                                        | <b>c.</b> wideband           |
| 2. Broa        | dband internet connection is                              | much faster than                                           |                              |
|                | <b>a.</b> dial-in                                         | <b>b.</b> dial-through                                     | <b>c.</b> dial-up            |
| 3. Befo        | re you can connect to the int<br>an ISP.                  | ernet for the first time, you have t                       | to an account with           |
|                | a. set                                                    | <b>b.</b> set up                                           | <b>c.</b> set in             |
| 4. Each        | time you want to connect to                               | your ISP's system, you have to en                          | ter a log-in name and a      |
|                | <b>a.</b> security word                                   | <b>b.</b> safe word                                        | <b>c.</b> password           |
| 5. You         | can set your computer to<br>each time.                    | your log-in details, so yo                                 | u don't have to type them in |
|                | a. store                                                  | <b>b.</b> remember                                         | <b>c.</b> recall             |
| 6. With        | n a broadband connection, yo                              | u usually have to pay a                                    |                              |
|                | <b>a.</b> fixed monthly price                             | <b>b.</b> fixed monthly fee                                | <b>c.</b> fixed monthly cost |
| 7. Witł        | n dial-up, you can usually choo                           | ose a tariff.                                              |                              |
|                | <b>a.</b> pay-as-you-go                                   | <b>b.</b> pay-what-you-want                                | <b>c.</b> pay-if-you-like    |
| <b>8</b> . Som | e broadband contracts limit t                             | he amount of you can                                       | have each month.             |
|                | <b>a.</b> pages                                           | <b>b.</b> traffic                                          | c. use                       |
| 9. Look        | king at web pages can be calle                            | ed "navigating the Web" but is mo                          | re commonly called           |
|                | a. "surfing the net"                                      | <b>b.</b> "skiing the net"                                 | <b>c.</b> "swimming the net" |
| 10. You        | u can often find the answer to                            | o a question by on the ii                                  | nternet.                     |
|                | <b>a.</b> looking at it                                   | <b>b.</b> looking for it                                   | <b>c.</b> looking it up      |
| II. Wł         | nen your computer is not con                              | nected to the internet, it is                              |                              |
|                | <b>a.</b> out of line                                     | <b>b.</b> offline                                          | <b>c.</b> off the line       |
| 12. Inte       | ernet banking is also called                              |                                                            |                              |
|                | <b>a.</b> online banking                                  | <b>b.</b> on the line banking                              | <b>c.</b> inline banking     |
| I3. An         | unexpected disconnection fro<br><b>a.</b> lost connection | om the internet is called a<br><b>b.</b> missed connection |                              |
|                | a. lost connection                                        | <b>D.</b> missed connection                                |                              |
| 14. A fi       | le which is copied from the in<br><b>a.</b> an upload     | ternet onto your computer is calle<br><b>b.</b> a download | ed<br>c. a load              |
| 15. Do         | wnloading files from the inter                            | net can your computer                                      | with a virus.                |
|                | <b>a.</b> infect                                          | <b>b.</b> contaminate                                      | <b>c.</b> dirty              |

\*ADSL stands for asymmetric digital subscriber line, but the full term is almost never used.

### Internet browsers

#### A. Match the browser toolbar button with the function.

| I. Back                                              | <b>a.</b> Shows a list of the websites you have visited recently.          |
|------------------------------------------------------|----------------------------------------------------------------------------|
| 2. Forward                                           | <b>b.</b> Opens the media bar, accessing internet radio, music, video etc. |
| <b>3.</b> Stop                                       | <b>c.</b> Displays the page you were on before.                            |
| <b>4.</b> Refresh <sup>1</sup> / Reload <sup>2</sup> | <b>d.</b> Shows the latest version of the page.                            |
| 5. Home                                              | e. Opens the search panel.                                                 |
| 6. Search                                            | f. Displays the page you were on before using the Back button.             |
| 7. Favourites <sup>1</sup> / Bookmarks <sup>2</sup>  | <b>g.</b> Displays the page you have set as your home page.                |
| 8. Media                                             | h. Prints the current page.                                                |
| 9. History                                           | i. Stops a page from downloading.                                          |
| IO. Mail                                             | j. Displays the web addresses you have chosen as your favourites.          |
| II. Print                                            | k. Shows email options.                                                    |
|                                                      |                                                                            |

<sup>1</sup> Microsoft Internet Explorer; <sup>2</sup> Netscape Navigator / Mozilla Firefox

#### Quiz

Do you know the answers to these technical questions about browsers? Answer true or false for each one.

I. All browsers (Internet Explorer, Mozilla Firefox etc) have exactly the same functions.

2. Cookies are data sent by an internet server to a browser. They identify the user, and track the user's access to the server.

3. You can get your browser to delete the cookies it has stored. (In Internet Explorer go to **Tools**, then to **Internet Options**, then to **Delete Cookies**.)

4. Pages you have viewed are stored in the Temporary Internet Files folder. These cannot be deleted.

5. You can tell your browser how long to store web addresses in the History.

6. You can set your browser to block pop-up windows.

7. All pop-ups are advertisements.

8. You can add extra toolbars to your browser window, for example a toolbar from Google.

## What's the difference between a web directory and a search engine?

Web directories (for example, Excite, Lycos) list categories and sub-categories with links to websites. Search engines (for example, Google, Altavista) search the Web for web pages according to the instructions that you give them.

#### A. Using a search engine

| Put the                                                                                                    | words into the space                        | 25.           |                           |                      |  |
|----------------------------------------------------------------------------------------------------|---------------------------------------------|---------------|---------------------------|----------------------|--|
|                                                                                                    | click on                                    | criteria      | database                  | hyperlinks           |  |
| I                                                                                                    | keywords                                    | matches       | media                     | refine               |  |
| I                                                                                                    | returns                                     | sponsored     | view                      |                      |  |
| Stage                                                                                                    | I: Enter one or more                        |               |                           |                      |  |
| Stage 2                                                                                                    | 2: The search engine look                   | s for in a    | ll the web pages on their |                      |  |
| <b>Stage</b> (<br>pages.                                                                                                    | <b>3:</b> The search engine                 | the matches ( | or "hits") with           | to the web           |  |
| <b>Stage 4:</b> The search engine may also return " links". These are links to the websites of companies who have paid the search engine company. |                                             |               |                           | s to the websites of |  |
| Stage 5                                                                                                    | Stage 5: You the hyperlink to the web page. |               |                           |                      |  |
|                                                                                                    |                                             | your searc    |                           | ch                   |  |
| B. Logic                                                                                                    | cal operators                               |               |                           |                      |  |

## You can refine your search by using logical operators. Match the search engine instructions with the matches.

| I. "English vocabulary"        | <b>a.</b> Pages where both words appear.                                                               |
|--------------------------------|----------------------------------------------------------------------------------------------------|
| <b>2.</b> English + vocabulary | <b>b.</b> Pages containing the phrase English vocabulary.                                              |
| 3. English NEAR vocabulary     | <b>c.</b> Pages containing one of the words, but not both.                                             |
| 4. English OR vocabulary       | <b>d.</b> Pages where the two words appear close together.                                             |
| 5. English NOT vocabulary      | <b>e.</b> All pages that contain <i>English</i> except the ones which also contain <i>vocabulary</i> . |

### Things on the net

| A. Match the activities with the internet features.             |                              |
|-----------------------------------------------------------------|------------------------------|
| I. Keep a public diary of your journey through South America    | <b>a.</b> webmail            |
| 2. Lose lots of money                                           | <b>b.</b> online music store |
| 3. Find out about the First World War                           | <b>c.</b> instant messaging  |
| 4. Download songs                                               | <b>d.</b> online radio       |
| 5. Listen to music in real time                                 | <b>e.</b> portal             |
| 6. Check your email from any computer                           | f. blog                      |
| 7. Find links to other websites                                 | g. online encyclopedia       |
| 8. Exchange messages in real time with friends or colleagues    | <b>h.</b> currency converter |
| 9. Check the latest exchange rates                              | i. e-zine                    |
| <b>10.</b> Read new articles about a subject that interests you | j. online casino             |

## B. Can you match these activities with the internet features? (It's not easy – the terms are sometimes confused with each other.)

| I. Exchange messages in real time about anything you like with strangers.                                                 | a. newsgroup                              |
|----------------------------------------------------------------------------------------------------|-------------------------------------------|
| <b>2.</b> Post messages about your favourite pop group, and maybe reply to other fans' messages.                          | <b>b.</b> forum                           |
| <b>3.</b> Exchange information and messages about saving a local wood from development with anybody who wants to join in. | <b>c.</b> discussion group                |
| <b>4.</b> Exchange information and views about the economy of Australia with other Australian economists.                 | <b>d.</b> bulletin board /<br>noticeboard |
| <b>5.</b> Post / download photos, video clips and messages among a group of friends.                                      | e. chatroom                               |

### Internet terms

| I. "The website gets a thousand hits                                  | a week" means the website has a      | thousand a week                    |
|-----------------------------------------------------------------------|--------------------------------------|------------------------------------|
| a. sales                                                              | <b>b.</b> visits                     | <b>c.</b> search engine matches    |
| 2. The words, images and other mat                                    | erial that make up a website are ca  | lled                               |
| <b>a.</b> the contents                                                | <b>b.</b> the content                | <b>c.</b> the filling              |
| 3. Designs and drawings in websites                                   | are usually called                   |                                    |
| <b>a.</b> web pictures                                                | <b>b.</b> web graphics               | <b>c.</b> web illustrations        |
| 4. Moving pictures in websites are us                                 | ually called                         |                                    |
| <b>a.</b> cartoons                                                    | <b>b.</b> movies                     | c. animations                      |
| 5. Websites with sounds and/or video                                  | o clips and/or animations have       | content.                           |
| <b>a.</b> multimedia                                                  | <b>b.</b> many-media                 | <b>c.</b> mixed-media              |
| 6. A space in a website where you en                                  | ter information (address, password   | d etc.) is called a                |
| <b>a.</b> box                                                         | <b>b.</b> strip                      | <b>c.</b> field                    |
| 7. A hyperlink (see 3.3) is often called                              | d just                               |                                    |
| <b>a.</b> a link                                                      | <b>b.</b> a hyper                    | <b>c.</b> an HL                    |
| 8. In real time (see 3.4) means                                       |                                      |                                    |
| <b>a.</b> during working hours                                        | <b>b.</b> instantly                  | <b>c.</b> in British Standard Time |
| 9. A place with computers for public even if they don't serve coffee. | internet use is usually called an in | ternet café or                     |
| a. web café                                                           | <b>b.</b> computer café              | c. cyber café                      |
| <ol> <li>Internet cafés offer internet</li> </ol>                     |                                      |                                    |
| <b>a.</b> connection                                                  | <b>b.</b> availability               | c. access                          |
| II. A program that adds functions to                                  | a browser (eg Shockwave) is calle    | ed a                               |
| <b>a.</b> plug                                                        | <b>b.</b> plugged-in                 | <b>c.</b> plug-in                  |
| 12. Temporary internet files are store                                | d in the                             |                                    |
| a. cash                                                               | <b>b.</b> cache                      | <b>c.</b> cashe                    |
| 13. Colours which all browsers can d                                  | isplay without problems are called   | colours                            |
| <b>a.</b> browser safe                                                | <b>b.</b> browser acceptable         | c. browser easy                    |

Choose the best words to complete the sentences.

### E-commerce

#### Shopping on the net

#### A. Fill the gaps, then put these stages in order (number them 1 to 8).

|   | account              | add                                | browse                                              | checkout |
|---|----------------------|------------------------------------|-----------------------------------------------------|----------|
|   | confirm              | delivery                           | details                                             | invoice  |
|   |                      | shopping basket                    | sign in                                             |          |
|   | You usually hav      | e to allow at least two            | working days for <sup>1</sup>                       |          |
|   | Choose an item       | n, and <sup>2</sup>                | _ it to your <sup>3</sup>                           |          |
|   | Click <sup>4</sup> " | ". Now it's t                      | oo late to change your min                          | ıd!      |
|   | When you have        | e finished shopping, clie          | ck "proceed to <sup>5</sup>                         | ".       |
|   | Usually, you wil     | receive an <sup>6</sup>            | by email.                                           |          |
|   | Enter your nam       | e, address and card <sup>7</sup> _ |                                                     |          |
| I |                      |                                    | ually have to <sup>8</sup> , you have to create one |          |
|   | 10                   | the website, and deci              | de what you want to buy.                            |          |

#### B. Put the words into the spaces.

|    | bid                     | down               | encrypted                  | online              |       |
|----|-------------------------|--------------------|----------------------------|---------------------|-------|
|    | outbid                  | padlock            | secure server              | system              |       |
| ١. | Sites that ask for your | credit card numbe  | er or other personal infor | mation should use a |       |
|    | ,:                      | so the data you se | nd is                      | -                   |       |
| 2. | A: "Have you ever bo    | ought anything on  | an auction site like eBay? | m                   |       |
|    | B: "No. Once I made     | a                  | on something, but I        | was                 | a few |
|    | seconds before the au   | uction closed."    |                            |                     |       |
| 3. | The                     | symbol means       | s that a web-page is secu  | ire.                |       |
| 4: |                         | ght<br>as          | because the airlin<br>     | e's                 |       |

-

#### Booking a hotel online

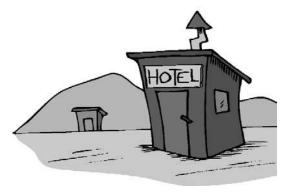

#### C. Choose the best words.

You can often make a hotel reservation <sup>1</sup> by /over the internet, but you may have to pay a deposit. The deposit will usually be returned <sup>2</sup> to / for you if you cancel your reservation a week or more <sup>3</sup> in / with advance.

You will usually receive notification <sup>4</sup> about / of the booking <sup>5</sup> by / from email. When you check <sup>6</sup> in / into the hotel, your details will probably already be <sup>7</sup> on / inside the hotel system. When you check <sup>8</sup> out / out of, you will usually be given a receipt.

#### Filling in an e-form

#### D. Write the information into the fields.

| 27/03/1965          | Name                          |                                        |                      |         |
|---------------------|-------------------------------|----------------------------------------|----------------------|---------|
|                     | Title                         | Forename(s)                            |                      | Surname |
| 213 Wood Street     | Billing addre                 | ess                                    |                      |         |
| 4044 5055 6066 7077 | Line 1                        |                                        |                      |         |
| Anne Mary           | Line 2                        |                                        |                      |         |
| ,                   | Line 3                        |                                        |                      |         |
| amj999@hotmail.com  | Town / C                      | City                                   |                      |         |
| Apartment 17        | State <sup>1</sup> /          | Province / County <sup>2</sup>         |                      |         |
|                     | Zip Cod                       | e <sup>1</sup> / Postcode <sup>2</sup> |                      |         |
| Bellevue Apartments | Country                       |                                        |                      |         |
| Chicago             | Date of birth                 | n dd/mm/yyyy                           |                      |         |
| Illinois            | Delivery add                  | dress                                  |                      |         |
| Jones               | If differe                    | ent to billing addres                  | s, <u>click here</u> |         |
| Ms                  | Card type                     |                                        |                      |         |
| USA                 | Card numbe                    | er                                     |                      |         |
| Visa Debit          | Daytime tele<br>(inc. country |                                        | +                    |         |
|                     | email addres                  |                                        |                      |         |
| IL 60611            |                               |                                        |                      |         |
| 1 888 999 0000      | confirm ema                   | ail address                            |                      |         |

<sup>1</sup> USA <sup>2</sup> United Kingdom

E. How is a credit card different to a debit card? Do you have one or both or neither?

57

### 3. 7 internet security

#### A. Choose the best words to go into each of the spaces. I. A person who illegally accesses somebody else's computer over the internet is called a **b.** hack c. hacker **a.** pirate 2. A website which (in theory) cannot be accessed by a hacker is \_\_\_\_\_ a. strong **b.** secure c. clean 3. A website which can only be viewed by authorised people has \_\_\_\_\_\_ access. **a.** reduced **b.** small c. restricted 4. Unwanted advertising emails are popularly known as \_\_\_\_\_. **a.** meatloaf **b.** spam c. sausages 5. Software which blocks attempts by others to access your computer over the internet is called a **a.** firewall **b.** fire blanket c. fire engine 6. It's essential to \_\_\_\_\_\_ your anti-virus protection regularly. **a.** up-to-date **b.** date c. update 7. Anti-virus software can \_\_\_\_\_ your computer for viruses. **a.** detect c. scan **b.** review 8. Anti-virus software can also \_\_\_\_\_\_ viruses on removable media, such as floppy disks. **a.** detect **b.** control c. see 9. When your anti-virus software subscription \_\_\_\_\_ <u> ...</u> a. ends **b.** stops c. expires 10. ... it's a good idea to \_\_\_\_\_ it immediately. a. renew **b.** renovate c. replace

## B. Match the malware with the damage. (It's not easy, and the terms are sometimes confused with each other.)

| l. virus                         | a. collects and sends private information from the infected computer to a third party                                        |
|----------------------------------|----------------------------------------------------------------------------------------------------|
| 2. spyware                       | b. an undesirable program which can replicate itself across a network                                                        |
| 3. trojan horse                  | c. allows a hacker to access private information when he/she wishes                                                          |
| 4. keystroke logger or keylogger | d. a program which adds itself to an executable file, and can cause considerable damage to the data on the infected computer |
| 5. worm                          | e. records characters that are typed into a computer                                                                         |

### Email

| From:         | anna@goodmail.com                                                                                       |
|---------------|----------------------------------------------------------------------------------------------------|
| То:           | bernard@ciaociao.it                                                                                     |
| Cc:           | carol@freemail.co.uk                                                                                    |
| Bcc:          | dave@norsemail.no                                                                                       |
| Subject:      | arriving in Rome                                                                                        |
|               |                                                                                                    |
| Hi Bernard    |                                                                                                    |
|               | ne just after midday tomorrow (Friday). You don't need to pick me<br>can get a taxi to the city centre. |
| See you soon! |                                                                                                    |
| Anna          |                                                                                                    |
|               |                                                                                                    |

#### A. Look at the email and answer the questions true or false.

- I. The recipient is Anna.
- 2. The sender is Anna.
- 3. Bernard knows that Carol knows when Anna will be arriving in Rome.
- 4. Bernard knows that Dave knows when Anna will be arriving in Rome.
- 5. You can say that Anna Cc-ed her email to Carol.
- 6. You can say that Anna Bcc-ed her email to Dave.
- 7. The subject line is empty.
- 8. The style of the email is formal.
- 9. Cc stands for carbon copy and Bcc stands for blind carbon copy, but the full terms are almost never used.
- 10. Carbon copies were a method of making copies of documents typed on typewriters.

#### Sending an attachment

#### B. Put the words in the spaces.

| attach                     | browse                    |                 | field            | inboxes                         |    |
|----------------------------|---------------------------|-----------------|------------------|---------------------------------|----|
|                            | open                      | send            | si               | ze                              |    |
| You can send almost an     | y file as an attachment   | . I             | throu            | ugh the folders on your compute | er |
| until you find the file yo | ou want to attach. Clio   | ck on "2        |                  | ". The file will appear in the  | :  |
| attachments <sup>3</sup>   | Then click " <sup>4</sup> |                 | ", and v         | vait while the file uploads. Ad | ld |
| more files if you wish. W  | /hen you have finished    | adding files,   | click "5         | "·                              |    |
| Some email 6               | will only rece            | eive attachme   | ents up to a cer | rtain <sup>7</sup> with or      | ne |
| email, for example 10ME    | 3. If you need to send a  | ι lot of very l | big attachment   | ts, it's sometimes necessary to |    |

spread them over a number of separate emails.

59

### Email comprehension 1

#### Hi Tony

Thanks for sending through that a/w so quickly. Just one problem -1 couldn't open the attachment. I'm not sure why. My inbox is virtually empty, so there's plenty of room, and the attachment limit is 20MB, so there's no problem there. Perhaps there was a glitch somewhere. Anyway, rather than trying to figure out what went wrong, could you just send it again?

Did we discuss file format? I don't know much about TIFFs, JPEGs etc, but I meant to tell you that if you have any queries on this, you could get in touch with Steve, our designer. His email address is steve@stevegreendesign.co.uk.

One other thing. When you resend me the a/w, could you cc it to Angela? I've asked her to have a quick look at it before we put it in the brochure.

I'm looking forward very much to seeing those pics – fingers crossed that they'll come through OK this time. However, if I still can't download them, I'll ask you to put them on a disk and mail them.

All the best

Jenny

#### A. Are these statements true or false?

- I. Jenny didn't receive the a/w because her inbox is too small.
- 2. The attached files came to less than 20MB in total.
- 3. Jenny has resolved a technical problem, and the attachment will come through without any problems next time.
- 4. Tony will have to resend the a/w.
- 5. Jenny is a graphic design expert
- 6. Tony is also going to put the files onto a disk and mail them.
- 7. Angela has already seen the a/w.
- 8. The style is too informal business emails should always be more formal than this.

## B. Find words or expressions in the email which mean the same as the phrases below.

| I. artwork                   |  |
|------------------------------|--|
| 2. a small technical problem |  |
| 3. type of file              |  |
| 4. questions about this      |  |
| 5. send again                |  |
| 6. email a copy to           |  |
| 7. communicate with          |  |
| 8. with luck                 |  |
|                              |  |

### Email comprehension 2

#### Dear Jenny

As requested, I'm attaching the a/w files again.

The technical problems you've been experiencing may be due to your email provider. I have to say, I've never heard of Whoopydudu.com. You might be better off switching to one of the big names, such as Gmail or Yahoo.

Regarding file formats, TIFFs should be OK. If necessary, your designer will be able to reformat them very easily, but in my experience most designers have no problem working with TIFFs.

As the file sizes are quite large, and I understand that Angela only has a dial-up connection, I've sent her low-res versions to look at. I hope that will be OK. They should be clear enough.

I'm just about to go on holiday, so if you need me to send these files on disk, please let me know by Friday afternoon. I probably won't get the opportunity to check my email while I'm away, but if anything arises that won't keep, my assistant Trevor may be able to deal with it.

Best regards

Tony

#### A. Are these statements true or false?

- I. Tony thinks Jenny should change her email provider.
- 2. The designer will need to reformat the files.
- 3. Angela doesn't have broadband.
- 4. Tony is sending resized versions of the a/w files to Angela.
- 5. These versions will look the same as the original versions.
- 6. Tony is going on holiday on Friday morning.
- 7. Trevor may be able to help with any problems that come up while Tony is away.
- 8. The style is neutral neither formal nor informal.

## B. Find words or expressions in the email which mean the same as the phrases below.

| I. as you asked                   |  |
|-----------------------------------|--|
| 2. famous companies               |  |
| 3. change the type of file        |  |
| 4. I think, but I may be wrong    |  |
| 5. Low image resolution (see 1.6) |  |
| 6. on Friday afternoon or before  |  |
| 7. comes up                       |  |
| 8. that's urgent                  |  |

### Useful verbs crossword

Complete the sentences with the missing verbs, and write them into the crossword puzzle. Words in brackets mean the same as the missing verbs.

I. \_\_\_\_\_ your holiday photos on the web (display) 2. \_\_\_\_\_ the attachment in a new window 3. \_\_\_\_\_ pop-ups (stop) 4. \_\_\_\_\_\_ to the internet 5 . \_\_\_\_\_ your wireless connection (turn on) 5 . \_\_\_\_\_ your credit card details (type in) 6. \_\_\_\_\_ your anti-virus protection 7. \_\_\_\_\_ the photo as a JPEG 8. \_\_\_\_\_ a technical problem (sort out) 9. \_\_\_\_\_ on your firewall (enable) 10. \_\_\_\_\_ your wireless connection (turn off) II. \_\_\_\_\_ your webpage to a web server 12. \_\_\_\_\_ some clipart from the internet I 3. \_\_\_\_\_ an attachment with an email 14. \_\_\_\_\_ for something on eBay

I5 . \_\_\_\_\_ pop-ups (permit)

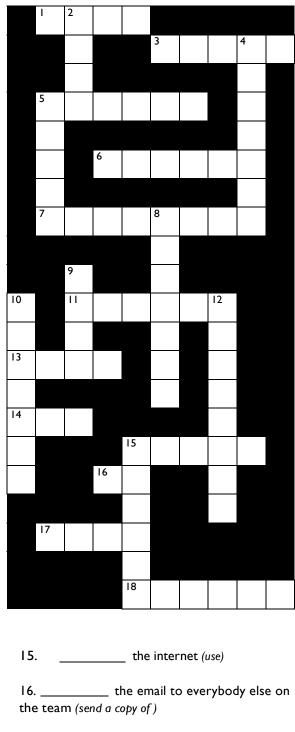

17. \_\_\_\_\_ a bid for something on eBay

18. \_\_\_\_\_ to a different ISP (change)

### Revision wordsearch

| b<br>r | q<br>v | Р<br>i | r      | u      | s      | u      | Ι      | i      | i      | z      | x      | s      | e      | с      | u      | r      | e      | о      | F<br>ł |
|--------|--------|--------|--------|--------|--------|--------|--------|--------|--------|--------|--------|--------|--------|--------|--------|--------|--------|--------|--------|
| 0      | a      | r      | s      | r      | Ρ      | ο      | ο      | с      | s      | а      | t      | x      | е      | r      | t      | у      | w      | i      | )      |
| w      | t      | е      | d      | f      | h      | w      | g      | Ι      | с      | s      | о      | с      | m      | с      | j      | у      | s      | u      | F      |
| s      | d      | f      | b      | g      | f      | j      | g      | k      | ο      | s      | ο      | v      | a      | h      | k      | t      | g      | f      | e      |
| e      | n      | с      | r      | у      | Ρ      | t      | i      | 0      | n      | e      | Ι      | j      | i      | a      | h      | u      | r      | i      | I      |
| r      | S      | а      | 0      | v      | b      | v      | g      | b      | n      | h      | b      | b      | I      | t      | i      | r      | 0      | r      |        |
| z      | с      | х      | а      | n      | h      | а      | с      | k      | e      | r      | а      | u      | Ρ      | r      | ο      | Ι      | u      | e      |        |
| m      | u      | Ρ      | d      | а      | t      | e      | х      | c      | c      | b      | r      | n      | n      | 0      | m      | e      | Ρ      | w      | I      |
| u      | f      | d      | b      | S      | а      | z      | h      | i      | t      | S      | n      | n      | b      | 0      | w      | P      | P      | а      | I      |
| I      | g      | Ρ      | а      | S      | S      | w      | 0      | r      | d      | v      | w      | e      | Ь      | m      | а      | i      | Ι      | I      | (      |
| t      | h      | j      | n      | е      | W      | P      | f      | b      | v      | с      | с      | x      | z      | а      | S      | h      | g      | ۱      |        |
| i      | с      | I      | d      | r      | u      | i      | f      | n      | s      | Ρ      | y      | w      | а      | r      | e      | j      | k      | I      | l      |
| m      | 0      | P      | 0      | t      | у      | P      | <br>;  | m<br>L |        | 0      | i      | 0      | P      | a      | d      |        | 0      | с<br>  | l      |
| e<br>d | o<br>k | i<br>q | n<br>r | b<br>w | o<br>x | x<br>c | i<br>n | b<br>v | n<br>a | r<br>t | m<br>t | w<br>a | i<br>c | e<br>h | w<br>m | e<br>e | r<br>n | u<br>t | 2      |
| i      | i      | ч<br>У | t      | e      | z      | r      | e      | ,<br>I | а<br>0 | a      | d      | a<br>b | i      | 0      | r      | P      | h      | k      |        |
| a      | e      | ,<br>i | u      | a      | g      | f      | d      | s      | n      | -      | u      | w      | e      | b      | s      | r<br>i | t      | e      |        |
| P      | s      | ο      | k      | e      | y      | w      | ο      | r      | d      | x      | у      | с      | v      | t      | f      | e      | w      | g      | (      |
| j      | I      | s      | Ρ      | а      |        | h      | h      | m      |        |        |        |        | d      | Ι      | а      | u      | n      | c      | I      |
|        |        | email  |        |        |        |        |        |        |        |        |        |        |        |        |        |        |        |        |        |
|        |        | emun   |        |        |        |        |        |        |        |        |        | _      | _      |        |        |        |        |        |        |
|        |        |        |        |        |        |        |        |        |        |        |        | _      | _      |        |        |        |        |        |        |
|        |        |        |        |        |        |        |        |        |        |        |        | -      | _      |        |        |        |        |        |        |
|        |        |        |        |        |        |        |        |        |        |        |        | _      | _      |        |        |        |        |        |        |
|        |        |        |        |        |        |        |        |        |        |        |        | _      | _      |        |        |        |        |        |        |
|        |        |        |        |        |        |        |        |        |        |        |        | _      |        |        |        |        |        |        |        |

There are 33 words connected with internet in this grid. Can you find them all? (Look down and across.)

### Your internet

I. Who is your current ISP?

2. Have you had any problems with them? If so, what?

3. What type of internet connection do you have?

4. Is it fast enough for your requirements? If not, how would a faster connection be useful to you?

5. From where do you usually access the internet?

6. On average, how many hours a week do you spend online?

Have you ever done these things?

7.

a. sent and received emails

b. chatted in real time

c. booked a flight online

d. used your credit or debit card to pay for something over the internet

e. had a virus on your computer

f. had a problem with identity theft

g. downloaded a photo from a bulletin board

h. connected to the internet over a wireless connection

i. set up a wireless network in your own home or office

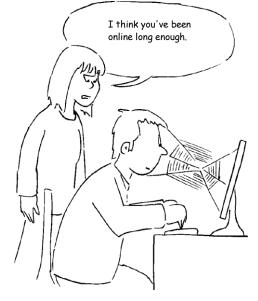

### Unit 0000 Answer key (cont.)

66

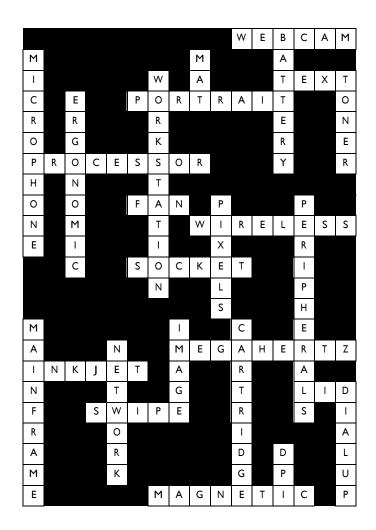

| S | 0 | F | Т | W | А | R | Е |   |   |   |   |
|---|---|---|---|---|---|---|---|---|---|---|---|
|   |   |   |   |   | Ρ |   |   |   |   |   |   |
|   |   |   |   |   | Ρ | R | 0 | G | R | А | Μ |
|   |   |   |   |   | L |   |   |   |   |   |   |
|   | D |   |   |   | I |   |   |   | Ρ |   |   |
|   | R |   |   |   | С |   |   |   | Н |   | L |
| F | Ι | R | Е | w | А | L | L |   | 0 |   | Ι |
|   | V |   |   |   | Т |   |   |   | Т |   | С |
| S | Е | С | U | R | Ι | Т | Y | С | 0 | D | Е |
|   | R |   | Ρ |   | 0 |   |   |   | А |   | Ν |
|   |   |   | D |   | Ν |   |   |   | L |   | С |
|   |   |   | А |   |   |   |   |   | В |   | Е |
| В | 0 | 0 | Т | L | Е | G |   |   | U |   | - |
|   |   | - | Е |   | - |   |   |   | Μ |   |   |

Т

# Answer key (cont.) A: 1 a, 2 c, 3

| symbol | verb                  | noun           | everyday speech                                                                |
|--------|-----------------------|----------------|--------------------------------------------------------------------------------|
| +      | add                   | addition       | "five plus three equals eight"                                                 |
| -      | subtract              | subtraction    | "five minus three equals two"                                                  |
| *      | multiply              | multiplication | "five multiplied by three equals fifteen"<br>"five times three equals fifteen" |
| /      | divide                | division       | "fifteen divided by three equals five"                                         |
| ^      | raise to the power of |                | "ten to the power of five is 100,000"                                          |

#### Which program?

(Features generally associated with application types - some versions may have different features.)

| 8 /                                       |                |             | ,            | . ,          |
|-------------------------------------------|----------------|-------------|--------------|--------------|
|                                           | word processor | spreadsheet | image editor | media player |
| I. select text                            | x              | x           |              |              |
| 2. save as JPEG                           |                |             | x            |              |
| 3. insert table                           | x              |             |              |              |
| 4. play                                   |                |             |              | x            |
| 5. touch up                               |                |             | x            |              |
| 6. import photo                           | x              |             | x            |              |
| 7. exit                                   | x              | x           | x            | x            |
| 8. copy from CD                           |                |             |              | x            |
| 9. check internet for updates             | x              | x           | x            | x            |
| 10. copy block of cells                   | x              | x           |              |              |
| II. insert text box                       | x              |             |              |              |
| 12. page set-up                           | x              | x           |              |              |
| <ol> <li>Optimise for internet</li> </ol> |                |             | x            |              |
| 14. uninstall                             | x              | x           | x            | x            |
| 15. add border                            | x              | x           |              |              |
| 16. insert bullet points                  | x              |             |              |              |
| 17. convert to MP3                        |                |             |              | x            |
| 18. paste into new document               | x              | x           |              |              |
| 19. check spelling                        | x              | x           |              |              |
| 20. change text direction                 | x              |             |              |              |
| 21. flip, crop and rotate                 |                |             | x            |              |
| 22. sort                                  | x              | x           |              |              |
| 23. alter formula values                  |                | x           |              |              |
| 24. create playlist                       |                |             |              | x            |
| 25. print                                 | x              | x           | x            |              |
| 26. clear all cells                       |                | x           |              |              |
| 27. maximise window                       | x              | x           | x            | x            |
| 28. insert column break                   | x              |             |              |              |
| 29. convert to greyscale                  |                |             | x            |              |
|                                           | x              | x           | x            |              |
|                                           |                |             |              |              |

| 6/ | 8        |
|----|----------|
| 1/ | 2        |
| 6/ | 3        |
| 3  | 6        |
| 1/ | 4        |
| 4  | 7        |
| 5  | <i>'</i> |
|    | 5        |
|    | I        |
|    | 2        |

#### Useful verbs crossword

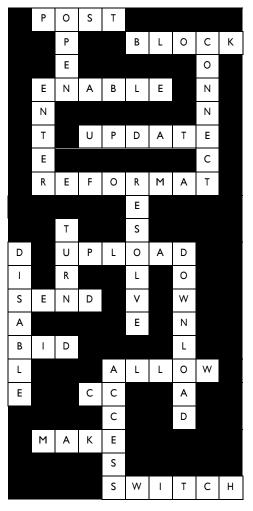

I post 2 open 3 block 4 connect 5 across - enable, 5 down - enter 6 update 7 reformat 8 resolve 9 turn (on) 10 disable II upload 12 download 13 send 14 bid 15 across - allow, 15 down - access 16 cc (used as a verb) 17 make 18 switch

| Ь   |       |      |   | S |   |   | b      |       | d | ο | m | а | Ι  | n     |   |   | n |   |   |
|-----|-------|------|---|---|---|---|--------|-------|---|---|---|---|----|-------|---|---|---|---|---|
| r   | v     | i    | r | u | s |   | Ι      |       | i |   |   | s | Е  | с     | u | r | е |   | h |
| о   |       |      |   | r |   |   | о      |       | s |   | t |   | Е  |       |   |   | w |   | у |
| w   |       |      |   | f |   |   | g      |       | с |   | о |   | М  | с     |   |   | s |   | Р |
| s   |       |      | Ь |   |   |   |        |       | о |   | о |   | А  | h     |   |   | g | f | е |
| e   | n     | с    | r | у | P | t | i      | ο     | n |   | I |   | Т  | a     |   |   | r | i | r |
| r   |       |      | ο | , |   |   |        |       | n |   | b |   | L  | t     |   |   | ο | r | I |
|     |       |      | a |   | h | a | с      | k     | e | r | a |   |    | r     |   |   | u | e | i |
| m   |       |      | ď | 2 | t |   | C      | ĸ     |   |   |   |   |    |       |   |   |   |   |   |
| m   | u     | Ρ    |   | а | ι | e | Ŀ      |       | c |   | r |   |    | 0     |   |   | Ρ | w | n |
| u   |       |      | b |   |   |   | h      | i     | t | S |   |   | _  | 0     |   |   |   | a | k |
|     |       | Ρ    | а | S | S | w | 0      | r     | d |   | w | е | В  | m     | а | i | I | I |   |
| t   |       |      | n |   |   |   |        |       |   |   |   |   |    |       |   |   |   | Ι |   |
| i   | с     |      | d |   |   |   |        |       | S | Ρ | у | w | Α  | r     | е |   |   |   |   |
| m   | 0     |      |   |   |   |   |        |       |   | ο |   |   | Ρ  | а     | d | Ι | ο | с | k |
| e   | ο     | i    | n | Ь | ο | х |        |       |   | r |   |   |    |       |   |   |   |   |   |
| d   | k     |      |   |   |   |   |        |       | а | t | t | а | С  | h     | m | е | n | t |   |
| i   | i     |      |   |   |   | r | е      | I     | ο | а | d |   |    |       |   |   |   |   |   |
| а   | е     |      |   |   |   |   |        |       |   | I |   | w | Е  | Ь     | s | i | t | е |   |
|     | s     |      | k | e | у | w | о      | r     | d |   |   |   |    |       |   |   |   |   |   |
|     |       | s    | Ρ | a | m |   |        |       |   |   |   |   |    | I     | a | u | n | с | h |
| en  | nail  |      |   |   |   |   | hack   | er    |   |   |   |   | D  | ortal |   |   |   |   |   |
|     | achm  | nent |   |   |   |   | hits   |       |   |   |   |   |    | eload |   |   |   |   |   |
| blo | og    |      |   |   |   |   | hype   | rlink |   |   |   |   | se | ecure |   |   |   |   |   |
|     | oadba | and  |   |   |   |   | inbo   |       |   |   |   |   | sp | bam   |   |   |   |   |   |
| br  | owse  | r    |   |   |   |   | keyw   | vord  |   |   |   |   | sp | oywar | e |   |   |   |   |
| ch  | atroc | m    |   |   |   |   | launo  | h     |   |   |   |   |    | urf   |   |   |   |   |   |
| со  | okies |      |   |   |   |   | mult   | imedi | a |   |   |   | to | olbar | • |   |   |   |   |
| dis | conn  | ect  |   |   |   |   | news   | sgrou | Р |   |   |   | u  | odate |   |   |   |   |   |
| do  | main  |      |   |   |   |   | offlin | e     |   |   |   |   | vi | rus   |   |   |   |   |   |
|     | 4     | •    |   |   |   |   |        | 1 .   |   |   |   |   |    |       |   |   |   |   |   |

padlock

password

webmail

website

encryption

firewall

#### References refer to the unit number

a/w 3.9, 3.10 2.1, 3.1, 3.2, 3.7, 3.11, access 1.9, 3.1, 3.6 account Acrobat 2.1 active 2.11 adaptor 1.13 add 2.3, 2.11, 2.14, 3.6, 3.8 addition 2.11 address 3.5, 3.6 address label 2.8 adjust 1.6 Adobe 2.4 Adobe Acrobat 2.1 Adobe InDesign 2.10 Adobe PageMaker 2.4 Adobe Photoshop 2.4 ADSL 1.13, 3.1 advanced search 3.3 advertisement 3.2 airline 3.6 2.7 align All Programs 2.13 alphabet key 1.4 alphabetical 2.11, 2.15 1.4 alt 1.4 alt key Altavista 3.3 alter 2.14 AMD 1.11 ampersand 2.7, 2.15 animation 2.12, 3.5 Antivirus 2.4 anti-virus 3.7, 3.11 appearance 2.15 application 1.12, 2.1, 2.2, 2.4, 2.10, 2.13, 2.14, 2.15, 2.16 2.10 area Arial 2.6 2.2 arrange 2.7 arrow article 3.4 artwork 2.7, 3.9 ascending 2.11 2.7, 2.15 asterisk asymmetric digital subscriber line 3.1 2.7 at sign ATM 1.10 attach 3.8, 3.9, 3.10 attachment 3.8, 3.9, 3.11, 3.12 auction 3.6 auction site 3.6 auto format 2.8 AutoContent 2.12 Autofill 2.11 AutoFormat 2.11 AutoShape 2.8 back 3.2 1.12 back up background 2.3, 2.7 backspace key 1.4

back-up copy 2.8 backward slash 2.7, 2.15 19 balance ball 1.5 bank account 1.15 2.7, 3.2 bar 1.10 barcode barcode reader 1.10, 1.14 battery 1.1, 1.2, 1.7, 1.9, 1.11, 1.16 3.8 bcc bid 3.6, 3.11 bill 1.15 billing address 3.6 bitmap 2.9 black 2.10 black and white 1.8, 2.9 blank 2.8, 2.12, 2.15 blind carbon copy 3.8 block 2.11, 2.14, 3.7, 3.11 blog 3.4, 3.12 Bluetooth 1.3, 1.13 blur 2.10 body text 2.6, 2.7 bold 2.6 bold italic 2.6 3.6, 3.13 book booking 3.6 bookmarks 3.2 boot up 2.1 bootleg 2.4 border 2.6, 2.8, 2.14 bracket 2.7, 2.15 brightness I.6, 2.9 broadband 1.13, 3.1, 3.10, 3.12 broadcast 2.12 browse 3.6, 3.8 browser 2.4, 3.1, 3.2, 3.5, 3.12 browser safe colours 3.5 bug 2.13, 2.15 bullet point 2.8, 2.14 bulletin board 3.4, 3.13 burn 1.12 bus topology 1.14 button 1.2, 1.4, 1.5, 1.7, 2.1, 2.2 buy 3.6 cable 1.1, 1.3, 1.8, 1.13 3.5 cache calculator key 1.4 1.10 call centre call charge 1.9 2.8 callout 1.10, 1.16 camera cancel 1.8 3.6 cancel capacity 1.12 capital letters 1.4 caps lock key 1.4 1.9 car carbon copy 3.8 card details 3.6 3.6 card number

card type 3.6 cartridge 1.8, 1.16, 2.6 cash card 1.15 cash dispenser 1.10 cash machine 1.9, 1.10, 1.15 cash register 1.15 casino 3.4 3.8, 3.9, 3.11 cc CD 1.12, 2.14 CD drive 1.3, 1.12 CD ROM 1.2, 1.8 CD-R 1.12 CD-RW 1.12 cell 2.7, 2.11, 2.14 cell phone 1.9 cellular phone 1.9 centred 2.7 character 3.7 charger 1.3, 1.9 chart 2.12 chat 3.13 chatroom 3.4, 3.12 check 3.10 checkout 36 chip 1.9, 1.11 clear 2.11, 2.14 1.2, 1.5, 1.6, 2.1, 2.2, click 2.13, 3.3, 3.6, 3.8 clipart 2.7, 3.11 clipboard 2.8, 2.15 2.9 clone close 2.1 close down 2.1, 2.2, 2.13, 3.1 CMYK 2.10 collate 1.8 colon 2.7 colour 1.8, 3.5 colour scheme 2.12 colour separation 2.10 column 2.7, 2.11, 2.15 column break 2.14 comma 2.7 command 28 comment box 2.11 commercial 2.5 communication 1.14 compact 1.7 compatible 1.7 compress 2.13, 2.15 computer 1.7, 1.8, 1.10, 1.11, 1.12, 1.13, 1.14, 1.16, 1.17, 2.1, 2.3, 2.4, 2.12, 2.13, 3.1, 3.4, 3.5, 3.7, 3.8, 3.13 confirm 3.6 connect 1.7, 1.8, 1.13, 1.14, 1.15, 1.16, 1.17, 3.1, 3.11, 3.13 connection 1.13, 2.3, 3.1, 3.10, 3.11, 3.13 connectivity 1.13 3.5 content contract 1.9, 3.1 contrast 1.6, 2.9

control key 1.4 control panel 2.3, 2.15 convert 2.9, 2.10, 2.14 cookie 3.2, 3.12 cool 1.11 сору 1.12, 2.2, 2.6, 2.8, 2.14, 2.15, 3.1, 3.9, 3.11 CorelDraw 2.1 counter-intuitive 2.5 country code 3.1 country code 3.6 Courier 2.6 cover 1.8, 1.11 crash 2.1 credit card 1.10, 1.15, 1.16, 3.6, 3.11.3.13 criteria 3.3 2.9, 2.14 crop CRT monitor 1.3 Ctrl 1.4 currency converter 3.4 customise 2.2, 2.3, 2.15 2.2, 2.6, 2.15 cut cut and paste 2.2 2.10 cyan cyan magenta yellow black 2.10 cyber café 3.5 1.12, 1.13, 1.15, 2.11, data 3.6, 3.7 data input 1.4 data storage 1.12 database 1.7, 2.8, 3.3 date 2.3 date of birth 3.6 daytime telephone number 3.6 2.5 deactivate debit card 1.15, 1.16, 3.6, 3.13 decimal point 2.11 default 2.3 defragment 1.12 2.1, 2.2, 2.6, 2.11, 2.15, delete 3.2 delete key 1.4 3.6 delivery delivery address 3.6 deposit 3.6 descending 2.11 27 design design template 2.12 designer 3.9, 3.10 desktop 2.1, 2.2, 2.13 2.1, 2.3, desktop background 2.15 desktop computer 1.1 desktop printer 2.10 desktop publishing 2.8 details 3.6 detect 3.7 device 1.4, 1.10, 1.13 dial 1.2 dial-up 1.13, 1.16, 3.1, 3.10 digitaİ 2.3 digital camera 1.1, 1.2, 1.12, 2.3 digital photo 1.2, 2.1, 2.4

disable 3.11 disconnect 1.11, 3.1, 3.12 discussion group 3.1, 3.4 disk 3.9 display 2.3, 2.4, 2.10, 3.2, 3.5, 3.11 divide 2.11 2.11 division docking station 1.1 document 2.1, 2.2, 2.8, 2.10, 3.8 dollar sign 2.7, 2.15 domain 3.1, 3.12 domain name 3.1 dots per inch 1.6 double click 1.5 double quotes 2.7 double spaced 2.6, 2.15 double-sided 1.8 down 3.6 download 2.4, 2.13, 3.1, 3.2, 3.4, 3.9, 3.11, 3.13 dpi 1.6, 1.16 draft 1.8 drag and drop 2.1 drawer 1.12 driver 1.8, 2.4, 2.13 drop shadow 2.7 dropped connection 3.1 dual core 1.11 duration 1.9 DVD 1.12 DVD drive 1.3 1.9 earpiece 3.6, 3.11 eBay e-commerce 3.6 edit 2.4, 2.8 educational 2.5 e-form 3.6 1.15 EFTPOS 1.12 eiect electric shock 1.11 electricity 1.11 electronic funds transfer at point of sale 1.15 electronic payment 1.15 1.15 electronic point of sale 2.1, 3.1, 3.2, 3.4, 3.6, 3.7, email 3.8. 3.9. 3.10. 3.11. 3.12 email address 3.6 email provider 3.10 email software 2.4 empty 2.1 enable 1.13, 3.11 encrypt 3.6 encryption 3.12 encyclopaedia 3.4 enter 1.4, 2.11, 3.1, 3.3, 3.6, 3.11 enter key 1.4 EPOS 1.15 equals sign 2.7 ergonomic 1.4, 1.16 escape key 1.4 2.1, 2.11 Excel Excite 3.3 2.7 exclamation mark

executable file 3.7 2.2, 2.14 exit expand 2.9 expansion card 1.3 expire 3.7 export 2.10 extension cable 1.13 external 1.12 external hard drive 1.12 e-zine 3.4 1.11, 1.16 fan favourites 3.2 fax machine 1.1 faxes 1.2 2.10 feathering 2.4, 2.5, 2.11, 2.16, 3.4 feature fee 2.5, 3.1 feed 1.8 field 2.8, 3.1, 3.5, 3.6, 3.8 file 1.7, 1.12, 2.1, 2.2, 2.13, 3.1, 3.8, 3.9, 3.10 file 1.6, 3.9, 3.10 file size 3.10 2.7, 2.8, 2.10 fill Fill 2.11 fill in 3.6 find 2.1, 3.4 firewall 2.4, 3.7, 3.11, 3.12 flash drive 1.12 flat panel monitor 1.3 flatbed scanner 1.6 flight 3.6, 3.13 flip 2.9, 2.14, 2.15 flood fill 2.7 floppy disk 1.12, 3.7 floppy disk drive 1.3 folder 1.5, 2.1, 2.2, 3.8 font 2.6 font size 2.8 footer 2.6 footnote 2.8 forename 3.6 form letter 28 format 2.3, 2.8, 2.10, 2.11 formula 2.11, 2.14 forum 3.4 forward 3.2 forward slash 2.7.2.15 four colour 2.10 frame 2.6, 2.10 free space 1.12 free up 2.1 freeware 2.5, 2.15 from 3.8 full bleed 2.10 full stop 2.7 full version 2.5 function 2.2, 3.2, 3.5 function key 1.4 funds transfer 1.15 game 1.5 GB 1.12 glitch 3.9 Gmail 3.10 2.13 go to Google 3.2, 3.3

gradient 2.10 graphic design 2.4, 2.10, 3.9 graphic design software 2.4 graphic designer 2.10 graphics 2.10, 3.5 greyscale 2.9, 2.14 grid 2.11, 2.15 gridline 2.7 3.7, 3.12 hacker handheld scanner 1.6 1.9 hands-free hard drive 1.12, 2.1, 2.2 hardware 1.1 2.7, 2.15 hash 1.9 hash key 2.6 header heading 2.6, 2.8 1.10 headset hierarchical topology 1.14 high resolution 1.6 highlighted 2.8 high-tech 1.7 history 3.2 3.3, 3.5, 3.12 hit 3.2 home 3.2 home page home-use 2.5 3.1 host hotel 3.6 2.10 html hub 1.13 hyperlink 3.3, 3.5, 3.12 hyphen 2.7 2.1, 2.2, 2.13 icon identity theft 3.13 illustration 2.6, 2.7 1.6, 1.8, 1.10, 1.16, 2.3, image 2.4, 2.9, 2.10, 2.15, 3.5, 3.10 image editing 1.6, 2.9 image editor 2.4, 2.14, 2.15 import 2.10, 2.14 impression 2.3 in real time 3.4, 3.5, 3.13 3.8, 3.9, 3.12 inbox indent 2.6 InDesign 2.10 indicator lights 1.4 infect 3.1 infect 3.7 information 1.14, 3.4, 3.5, 3.6, 3.7 1.2, 1.8, 1.16, 2.10 ink inkjet printer 1.8, 1.16 insert 1.4, 1.12, 2.8, 2.14 install 1.8, 1.9, 1.14, 2.1, 2.2, 2.4 instant messaging 3.4 instruction 2.4 Intel 1.11 internal 1.12 internet 1.9, 1.10, 1.13, 1.16, 2.3, 2.4, 2.12, 2.13, 2.14, 3.1, 3.2, 3.4, 3.5, 3.6, 3.7, 3.11, 3.12, 3.13 internet access 3.5 Internet Explorer 2.1, 2.4, 3.1, 3.2 internet service provider 3.1 1.14 intranet intuitive 2.5

invoice 3.6 ISP 3.1, 3.11, 3.13 italic 2.6, 2.8 itemised 1.15 jammed 1.8 job 1.8 joystick 1.5 **JPEG** 1.6, 2.1, 2.14, 3.9, 3.11 justified 2.7 2.10 kerning 1.2, 1.3, 1.4 key key in 1.4 keyboard 1.3, 1.4, 1.15 keylogger 3.7 keypad 1.9 keystroke logger 3.7 keyword 3.3, 3.12 LAN 1.14 landscape 1.8 language setting 2.13 laptod 1.7, 1.11 laptop computer 1.1, 1.5, 1.13 laser printer 1.8, 1.16 2.1, 2.2, 3.1, 3.12 launch 2.10 layer layout 2.6 left button 1.5 left-align 2.7 lettering 2.6 2.4 licence licensed 2.5 1.16 lid light pen 1.10 line 2.8 line drawing 2.9 line topology 1.14 lineart 2.9 link 3.3, 3.4, 3.5 Linux 2.1 2.8, 3.2 list live 2.12 1.14 local area network lock 1.9 log off 2.2 log onto 1.14 logical operator 3.3 log-in 3.I 3.1 log-in name loudspeaker 1.3 low resolution 1.6 lower case 2.6 low-res 3.10 low-tech 1.7 loyalty card 1.15 Lycos 3.3 Macintosh 2.1 Macintosh OSX 2.1 macro 2.8 magenta 2.10 magnetic strip 1.10, 1.16 mail 3.2 mail 3.9 mail merge 2.8 mainframe 1.10, 1.16 mains electricity 1.11 malware 3.7

manipulate 1.6 manual 2.13 margin 2.6 match 3.3 mathematical calculation 2.1 maximise 2.14 MB 1.11, 1.12, 3.8, 3.9 media 3.2, 3.3 media player 2.4, 2.13, 2.14 megabyte 1.11 megahertz I.II, I.I6 memory 1.11, 2.1, 2.13 memory card 1.12 memory key 2.2 memory stick 1.12 22 menu message 3.4 MHz 1.11 microphone 1.9, 1.16 Microsoft 2.1, 2.4, 3.2 Microsoft Excel 2.1, 2.4, 2.11 Microsoft PowerPoint 2.4, 2.12 Microsoft Word 2.1, 2.2, 2.4 mobile 1.9 mobile phone 1.1, 1.2, 1.3, 1.7, 1.9, 1.13 modem 1.3, 1.13, 2.3, 3.1 1.11 module monitor 1.3 mono 1.8 motherboard I.II 1.1, 1.2, 1.3, 1.5, 1.16 mouse mouse mat 1.3, 1.16 mouthpiece 1.9, 1.16 move 2.1 Mozilla Firefox 3.1, 3.2 MP3 2.14 MP3 player 1.10 multimedia 3.5, 3.12 multiplication 2.11 multiply 2.11 2.15, 3.2, 3.4 music name 3.6 narration 2.12 navigate 3.1 NEAR 3.3 3.1, 3.4 net Netscape Navigator 3.1. 3.2 network 1.7, 1.9, 1.14, 1.16, 1.17, 2.3, 3.1, 3.7, 3.13 network card 1.14 network connection 2.3 network server 1.14 new document 2.14 newsgroup 3.1, 3.4, 3.12 normal 2.8 Norton Antivirus 2.4 NOT 3.3 notebook I.I, I.7 noticeboard 34 notification 3.6 numerical order 2.15 numerical value 2.11 object 2.10 obsolete 1.7 OCR 1.6

offline 3.1, 3.12 online 1.8, 3.4, 3.6, 3.13 online banking 3.1 open 1.5, 2.1, 2.2, 2.13, 2.14, 3.8, 3.9, 3.11 operate 2.4 operating system 2.1, 2.13, 2.15 operation 2.14 operator 1.9 optical 1.5 optical character recognition 1.6 optimise 2.14 OR 3.3 2.10 original OSX 21 outbid 3.6 outline 2.6 Outlook Express 2.4 overheat 1.11, 1.16 overlap 2.10 3.6, 3.12 padlock 1.5, 1.8, 1.14, 2.8, 2.10, page 3.1, 3.2 page break 2.8 page layout 2.6 page number 2.6, 2.8 page orientation 1.8, 1.15 page set-up 2.14 PageMaker 2.4 paper 1.8 paper tray 1.8 paragraph 2.6, 2.8 paragraph break 2.6 password 1.4, 2.1, 3.1, 3.5, 3.12 paste 2.2, 2.6, 2.14 pay-as-you-go 1.9, 3.1 PDA 1.1, 1.7, 1.13 pdf 2.10 2.7 percentage sign performance 2.3 peripheral 1.13, 1.16, 1.17, 2.4 personal digital assistant 11 personal information 36 photo album 2.4 photocopier 1.10 photograph 1.6 2.5 pirated pixel 1.10, 1.16, 2.9 plastic 1.15 plate 2.10 play 2.14 playlist 2.14 1.1, 1.2, 1.13, 1.16 plug plug and play 1.7 plug-in 3.5 plus sign 2.7, 2.15 point 2.8 point of sale 1.15 1.5, 2.11 pointer 2.11, 3.2, 3.11 pop-up 1.13 port portal 3.4, 3.12 1.8, 1.16 portrait post 3.4, 3.11 postcode 3.6

poster 2.7 power 1.11 power button 1.3 power spike 1.11 power supply 1.11 PowerPoint 2.4, 2.12 ppm 1.8 predictive text 1.9 pre-formatted 2.8, 2.15 prescan 1.6 presentation 1.2, 2.12, 2.15 presentation software 2.4, 2.12 preview 1.6 1.8, 2.8, 2.14, 3.2 print print job 1.8 print out 1.2 print preview 2.8 print quality 1.8 1.1, 1.2, 1.7, 1.8, 1.13, printer 1.16, 2.4, 2.13, 2.15 print-head 1.8 printing press 2.10 problem 2.13 proceed to checkout 3.6 processor 1.7, 1.11, 1.16 professional version 2.5 program 2.1, 2.2, 2.3, 2.4, 2.5, 2.13, 3.5, 3.7 projector I.I, I.2 proof 2.10 properties 2.3 protocol 3.1 PS/2 1.13 2.8 pt public domain 2.5 pull down 2.2 punctuation 2.7 question mark 2.7, 2.15 3.2, 3.4 radio rasterise 2.9 read 1.12 RealPlayer 2.4 receipt 115 receive 3.1. 3.6. 3.13 recharge I.2, I.16 recipient 3.8 record 2.12, 3.7 recycle bin 2.1, 2.15 red green blue 2.10 refine 3.3 reformat 3.10, 3.11 refresh 3.2 reload 1.8, 3.2, 3.12 removable media 3.7 remove 2.3, 2.11 rename 2.1 renew 3.7 1.5 repetitive strain injury replace 2.2, 2.8 replicate 3.7 reprographics 2.10 request 3.1 reservation 3.6 2.2, 3.10 resize resolution 1.6, 1.16, 2.9, 3.10 resolve 3.11

restart 2.1 restricted access 3.7 retail outlet 1.15 3.3 return return key 1.4 reverse 2.9 reversed-out 2.7 2.10 RGB right button 1.5 ring topology 1.14 roaming 1.9 roll 1.5 2.8, 2.9, 2.14 rotate 1.13 router 2.7, 2.11, 2.15 row 1.12, 2.1, 2.2 run satellite 1.14 2.1, 2.2 save 2.2, 2.14 save as scan 37 scanner 1.1, 1.2, 1.6, 1.13, 1.16, 2.4, 2.15 scanning software 1.6 scheduled tasks 2.3 1.2, 1.3, 1.7, 1.9, 1.10, screen 1.16, 2.1, 2.3, 2.9 screen saver 2.3 scroll down 1.5 scroll up 1.5 scroll wheel 1.5 SD card 1.3 SDRAM 1.11 2.1, 2.2, 3.2 search search engine 3.3 secure 3.6, 3.7, 3.12 secure server 3.6 security 3.7 security code 2.4 1.4, 1.5, 2.8, 2.14 select semicolon 2.7 1.12, 1.16, 2.2, 3.1, 3.8, send 3.9, 3.11, 3.13 sender 3.8 separation 2.10 series 2.11 1.14, 3.1, 3.2 server session 2.2 set up 2.3.3.1.3.13 settings 2.3, 2.15 shadow 2.6 share 1.13 shareware 2.5 sharpen 2.9, 2.15 shift key 1.4 Shockwave 3.5 shopping 3.6 shopping basket 3.6 shortcut 2.1 short-range radio 1.13 sign in 3.6 signal 1.9, 1.13 SIM card 1.9 single click 1.5 single quotes 2.7 single spaced 2.6, 2.15 site 3.6

3.8, 3.10 size slide 2.12 slideshow 2.9, 2.12, 2.15 2.10 slug small letters 2.6 SMS 1.9, 1.16 socket 1.1, 1.2, 1.16 soften 2.9. 2.15 software 1.6, 2.1, 2.4, 2.12, 2.13, 2.15, 2.16, 3.7 2.8, 2.14, 2.15 sort sound 3.5 2.1 space space bar 1.4 3.7, 3.12 spam 1.11 speed spell checker 2.8 2.14 spelling sponsored links 3.3 spreadsheet 2.4, 2.11, 2.14, 2.15 spyware 3.7, 3.12 square bracket 2.7 stand 1.3 2.1 standby 1.9 star key star topology 1.14 start menu 2.1 statistics 2.12 1.15 stock management stop 3.2 storage 1.12 1.12, 2.4, 3.1 store store card 1.15 2.10 stretch strikethrough 2.6 2.10 stroke 2.8 style sub-heading 2.7 3.8 subject 3.8 subject line subscript 2.8 subscription 3.7 subtract 2.11 2.11 subtraction superscript 2.8 3.1, 3.12 surf surge protector 1.11 surname 3.6 1.10. 1.16 swipe switch 3.11 2.7, 3.6 symbol system 3.6 tab key 1.4 2.7, 2.12, 2.14, 2.15 table tablet PC 1.10 tabulation 1.4 tailor-made 2.5 tariff 1.9, 3.1

2.3, 2.4 task task bar 2.2 technical specifications 1.17 technology 1.13 telecommunications 1.13, 3.1 telephone 1.10 telephone line 3.1 telephone system 3.1 1.10 telex template 2.8, 2.15 temporary internet files 3.2, 3.5 terminal 1.14, 1.15 text 1.4, 1.5, 1.6, 1.9, 1.15, 2.2, 2.8, 2.10, 2.11, 2.14, 2.15 text box 2.8, 2.14 text direction 2.14 text message 19 text wrap 2.8 thinks bubble 2.8 thumbnail 2.9, 2.15 TIFF 2.1, 3.9, 3.10 time 2.3 Times 2.6 2.6, 3.6 title 3.8 to 2.10 to press toner 1.8, 1.16 tool 2.8 3.2, 3.12 toolbar Tools 3.2 top up 1.9 1.14 topology touch screen 1.15 touch up 2.9, 2.14, 2.15 touchpad 1.5 tower 1.3 track changes 2.8 transformer 1.11 transition effect 2.12 1.9 transmitter trial period 2.5 trial version 2.5 trojan horse 3.7 110 TV 2.1.3.7.3.8.3.11 type typewriter 2.6, 3.8 unauthorised access 2.4 underscore 2.7 uniform resource locator 3.1 uninstall 2.1, 2.13, 2.14 update 1.12, 2.4, 2.13, 2.14, 3.7, 3.11, 3.12 upgrade 1.11, 1.17 upload 3.8, 3.11 upper case 2.6 URL 3.1 USB 1.8, 1.12, 1.13, 2.2 USB cable 1.8

USB hub I.I3 USB port 1.13 use 2.2 user 1.9, 1.14, 2.1, 2.3, 3.2 user-friendly 2.5 value 2.11 vector image 2.9 version 2.13 video 3.2, 3.4, 3.5 video camera 1.7, 1.10 2.1, 2.2, 2.9, 3.1, 3.3 view virus 3.1, 3.7, 3.12, 3.13 virus protection 2.4 visit 3.5 2.8 voice balloon voltage 1.11 wallpaper 2.3, 2.15 WAN 1.14 2.8 watermark Web 3.1, 3.3 web address 3.1, 3.2 web directory 3.3 web page 2.2, 2.10, 3.1, 3.3, 3.6, 3.11 web server 3.1, 3.11 webcam 1.10, 1.13, 1.16 webmail 3.4, 3.12 website 3.1, 3.2, 3.3, 3.4, 3.5, 3.6, 3.7, 3.12 wheel mouse 1.5 wide area network 1.14 width 2.11 window 2.1, 2.2, 2.14, 3.2, 3.11 Windows 2.1 Windows XP 2.1 WinZip 2.13, 2.15 wipe 2.2 wire 1.3, 1.13, 1.16 1.7, 1.13, 1.16, 2.3, 3.11, wireless 3.13 wizard 2.12 Word 2.1, 2.2 word count 2.8 word processing 2.6, 2.7, 2.8 word processor 2.4, 2.14 workbook 2.11 worksheet 211 workstation 1.3, 1.16 World Wide Web 3.1 worm 3.7 write 1.12 XP 2.1 Yahoo 3.10 2.10 yellow zip code 3.6 2.9 zoom in zoom out 2.9

### Acknowledgements

Adobe<sup>®</sup>, PageMaker<sup>®</sup>, Photoshop<sup>®</sup>and InDesign<sup>®</sup> are trademarks of Adobe Systems Inc.

Microsoft<sup>®</sup>, Windows<sup>®</sup> and PowerPoint<sup>®</sup> are trademarks of the Microsoft corporation.

Mozilla Firefox<sup>TM</sup> is a trademark of the Mozilla Foundation.

 $Netscape^{\mathbb{R}}$  is a trademark of Netscape Communication Corps.

Norton AntiVirus<sup>®</sup> is a trademark of Symantec Corporation.

RealPlayer<sup>™</sup> is a trademark of RealNetworks Inc.

WinZip<sup>™</sup> is a registered trademark of WinZip Computing Inc.